Diese Beschreibung nimmt auf die SC-Line Version 2022.x Bezug. Sollten Sie diese Version (noch) nicht installiert haben, lesen Sie bitte die entsprechende Inventurbeschreibung zu Ihrer installierten Version aus dem Kundenportal oder nehmen Sie vor der Durchführung der Inventur das Update auf diese Version vor.

**\_\_\_\_\_\_\_\_\_\_\_\_\_\_\_\_\_\_\_\_\_\_\_\_\_\_\_\_\_\_\_\_\_\_\_\_\_\_\_\_\_\_\_\_\_\_\_\_\_\_\_\_\_\_\_\_\_\_\_\_\_\_\_\_\_\_\_\_\_\_\_\_\_\_\_\_\_\_\_\_\_\_\_\_\_\_**

Mindestens einmal jährlich sollte die Lagerware gezählt und in SC-Ware als Inventurstand eingetragen werden.

Die einzelnen Schritte der Jahresinventur sind wie folgt vorzunehmen:

- 1. **Komplett-Datensicherung** der SC-Line erstellen
- 2. **Das neue Jahr eröffnen (1.1.2024)** (siehe auch Dokument **Jahresende 2023/2024**),
- 3. die **Datenübernahme** zumindest in SC-Ware vornehmen (*sofern mehrere Programme von SC-Line installiert sind, sollte die Datenübernahme auch jetzt schon in allen anderen Programmen vorgenommen werden!*),
- 4. unter Extras Diverses den Punkt "Nullsetzen der Artikelsummen" durchführen und
- 5. im Inventur-Manager **eine neue Inventur** anlegen (von/bis Lagerort unbedingt nötig).
- Im Inventurmanager, sollte **nach Anlage des neuen Wirtschaftsjahres**, für **jeden Lagerort** eine Inventur (mit dem **Gesamtartikelbestand**) vorbereitet werden. Seit Version 2019.x können die Inventuren gleich für mehrere Lagerorte angelegt werden.
- Wann letztendlich die Lagerwerte tatsächlich erfasst und verarbeitet werden, ist unerheblich.
- Wichtig ist, dass **zum aktuellen Bilanzstichtag** die Inventur **vorbereitet** wurde, noch **bevor der erste Beleg im neuen Wirtschaftsjahr** erfasst wird.

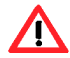

Beginnt das neue Wirtschaftsjahr mit 1.1.2024, so wird das neue Jahr eröffnet (im Logon Dialog wird als Wirtschaftsjahr 2024 eintragen) und im Inventurmanager die Inventur angelegt, wobei als **Inventurdatum** der 1.1. 2024 eingegeben wird. Dieses **Inventurdatum** ist jenes Datum laut Bilanz-Stichtag (31.12. + 1 Tag, weil die Inventur die erste Buchung darstellen soll).

Wir gehen in diesem Dokument davon aus, dass die Lagerartikel-Zählung zum Inventurdatum vorgenommen wurde bzw. zwischen der Zählung und dem Inventurdatum keine Verkäufe der gezählten Artikel stattfanden.

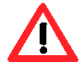

Ist dies nicht der Fall, wurden also bereits früher die Lagerartikel gezählt und danach noch Artikel verkauft, so wird als Inventurdatum das **tatsächliche Zähldatum** verwendet. Wenn sich das Zähldatum also mehr als 1 Tag in der Vergangenheit befindet – es wurde z.B. bereits am 18. Dezember 2023 gezählt -, dann wird der Lagerstand zu diesem Stichtag vom Programm ermittelt (und auch noch im bisherigen Wirtschaftsjahr diese Inventur angelegt, mit Inventurdatum 19.12.2023).

Auch bei einer **Zwischeninventur** ist darauf zu achten, dass das richtige Inventurdatum eingegeben wird. Erfolgt eine Zwischeninventur zum ersten Quartalsende (31.3.), wird als Zähldatum der 1.4. eingegeben!

#### 2. Datensicherung erstellen

Es ist wichtig, eine Komplettsicherung von SC-Line zu erstellen. (Nicht nur die Mandanten-/ und Jahresordner sollen gesichert werden, sondern auch alle anderen bestehenden Ordner der SC-Line Installation).

**\_\_\_\_\_\_\_\_\_\_\_\_\_\_\_\_\_\_\_\_\_\_\_\_\_\_\_\_\_\_\_\_\_\_\_\_\_\_\_\_\_\_\_\_\_\_\_\_\_\_\_\_\_\_\_\_\_\_\_\_\_\_\_\_\_\_\_\_\_\_\_\_\_\_\_\_\_\_\_\_\_\_\_\_\_\_**

#### 3. Neues Jahr eröffnen

Nun wird das neue Jahr angelegt. Unter dem Logon-Dialog wird als **Wirtschaftsjahr 2024** eingegeben. Wichtig ist auch, dass diese Neuanlage nur der **Benutzer ADMIN** vornehmen kann.

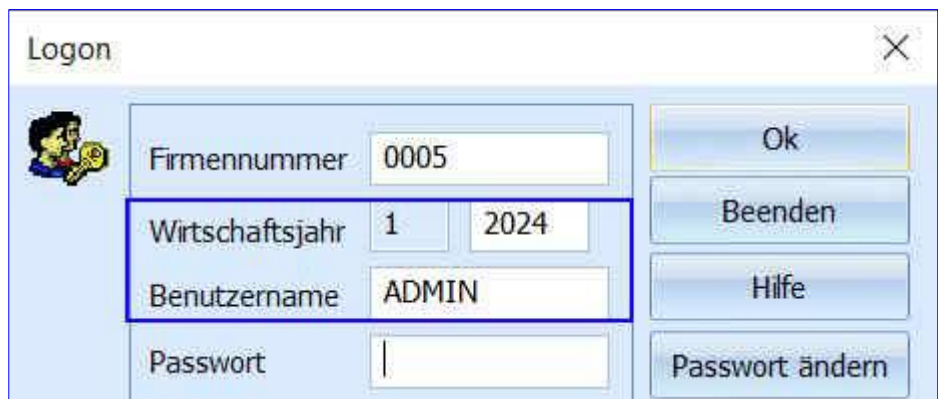

Der Monat wird automatisch aufgrund der Firmenstammdaten vorgeschlagen. Handelt es sich um ein Kalenderjahr steht hier 1, es wird noch die Eingabe des Jahres 2024 erwartet.

Es muss die Meldung erscheinen, die mit **ja** bestätigt wird.

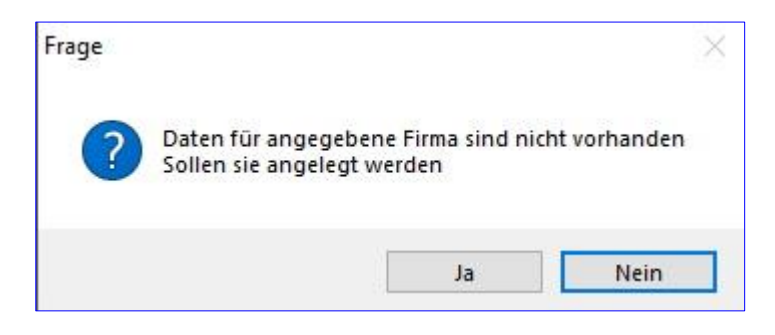

### **Alle nachfolgenden Punkte werden im Jahr 2024 vorgenommen!**

### 4. Datenübernahme

Als nächster Punkt wird die **Datenübernahme** vorgenommen (**Extras / Datenübernahme)**. Damit werden die Stammdaten und alle Einstellungen vom Vorjahr ins neue Wirtschaftsjahr übertragen. Die Markierungen sind **wie vorgeschlagen** zu übernehmen, die Mandantennummer und das Wirtschaftsjahr der Quelle dieser Daten ist unverändert zu lassen und mit der Schaltfläche **OK** zu bestätigen.

**\_\_\_\_\_\_\_\_\_\_\_\_\_\_\_\_\_\_\_\_\_\_\_\_\_\_\_\_\_\_\_\_\_\_\_\_\_\_\_\_\_\_\_\_\_\_\_\_\_\_\_\_\_\_\_\_\_\_\_\_\_\_\_\_\_\_\_\_\_\_\_\_\_\_\_\_\_\_\_\_\_\_\_\_\_\_**

Jene angeführten Punkte im Dialog, die nicht markiert sind, werden nicht mit der Datenübernahme übernommen, weil diese Daten jahresübergreifend pro Mandant zur Verfügung stehen. In SC-Ware sind das die warenwirtschaftsbezogenen Stammdaten, wie Artikel, Warengruppen, etc.

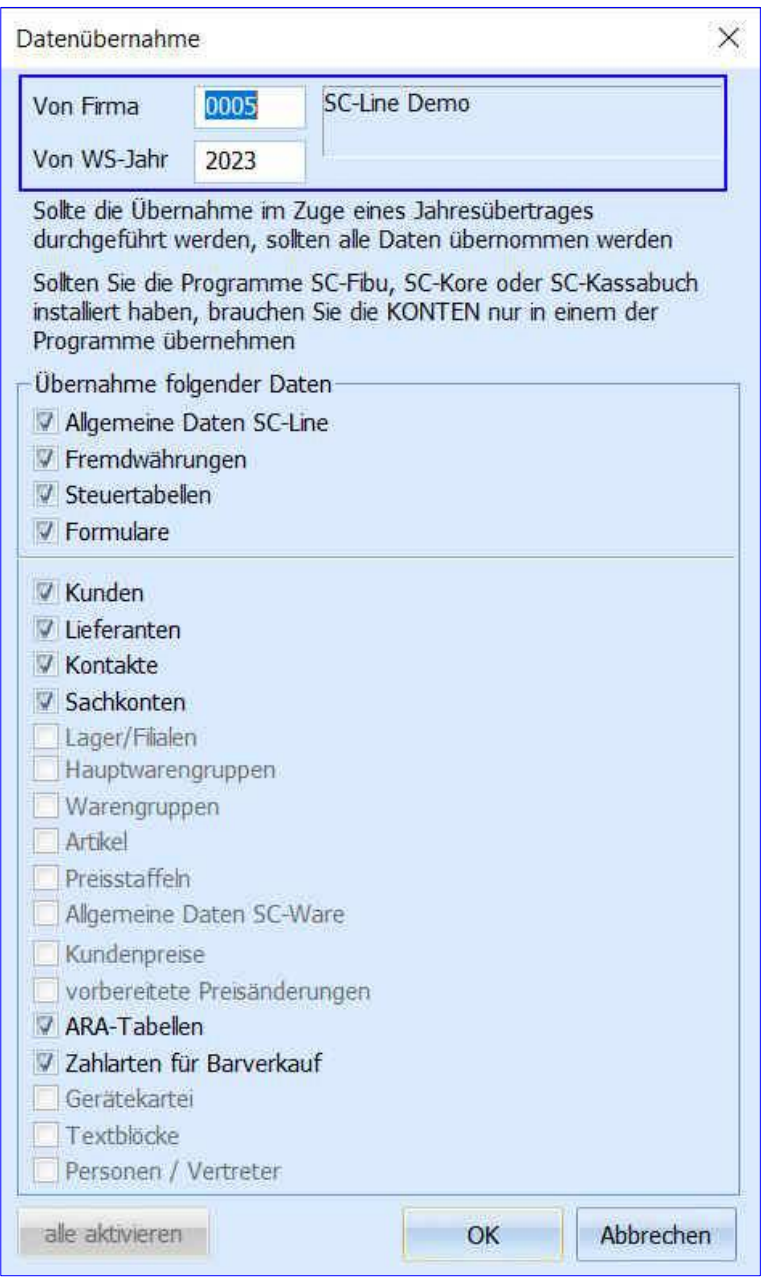

## 5. Nullsetzen der Artikelsummen

Dieser Punkt löst aus, dass im **Artikelstamm** die Daten (EK Mengen und Werte, VK Mengen und Werte und durchschnittliche Werte) auf der Lasche **Zusatz** gelöscht werden. Mit den Ein- und Verkäufen des neuen Wirtschaftsjahres werden sie wieder neu ermittelt.

**\_\_\_\_\_\_\_\_\_\_\_\_\_\_\_\_\_\_\_\_\_\_\_\_\_\_\_\_\_\_\_\_\_\_\_\_\_\_\_\_\_\_\_\_\_\_\_\_\_\_\_\_\_\_\_\_\_\_\_\_\_\_\_\_\_\_\_\_\_\_\_\_\_\_\_\_\_\_\_\_\_\_\_\_\_\_**

Der Punkt wird unter **Extras / Diverses / Nullsetzen der Artikelsummen** angewählt.

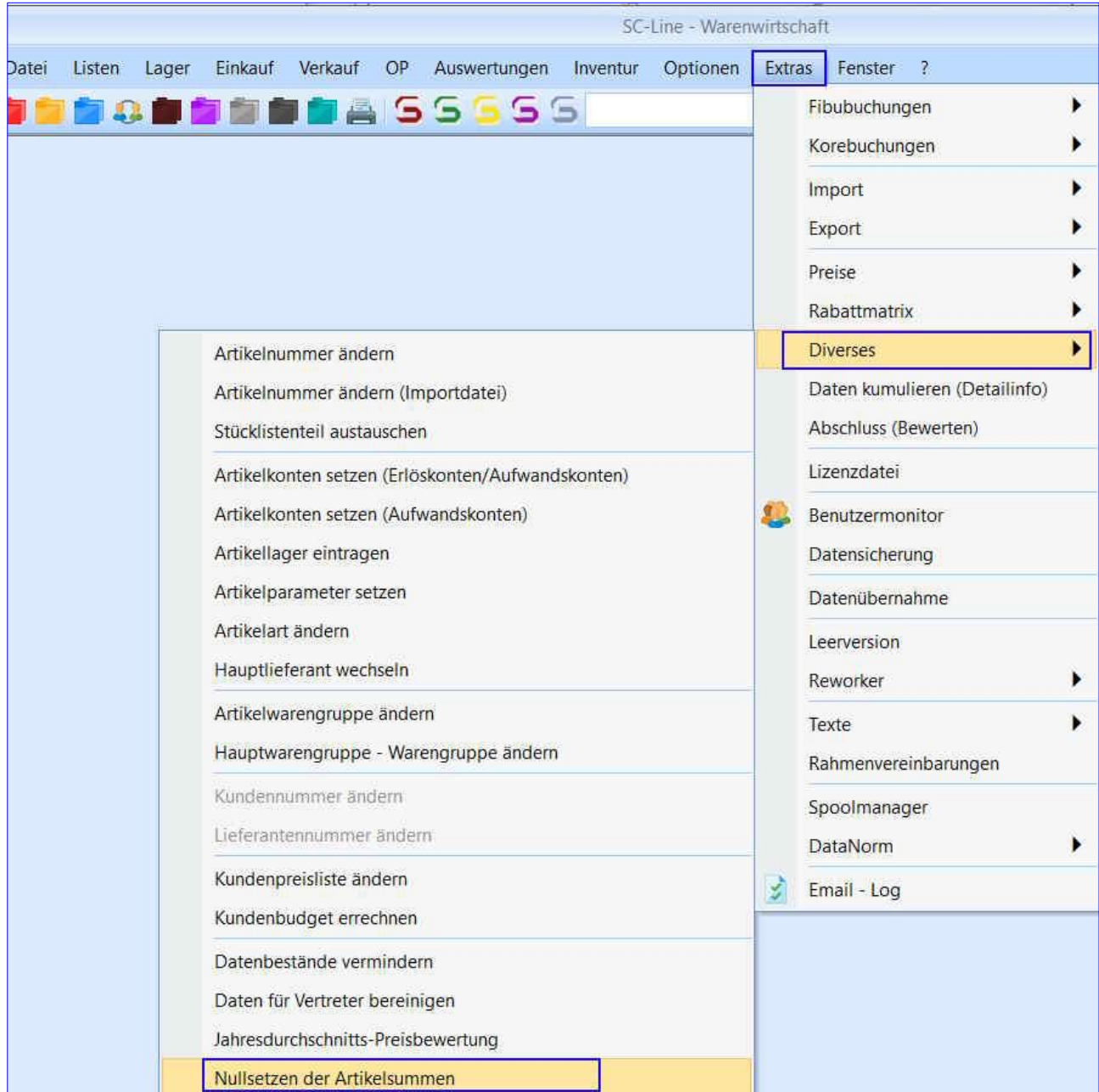

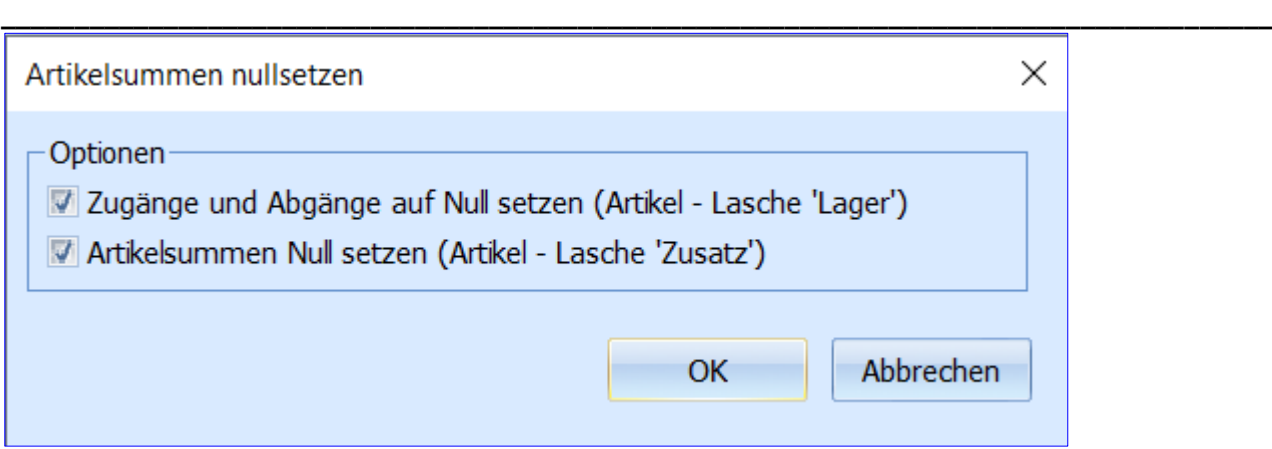

Beide Markierungen sind zu setzen.

Will man diese Summen nicht mit jedem neuen Jahr löschen, wird dieser Punkt nicht durchgeführt. Dann werden die Werte weiter summiert.

Vor dem Nullsetzen sind die Werte im Artikelstamm wie folgt dargestellt:

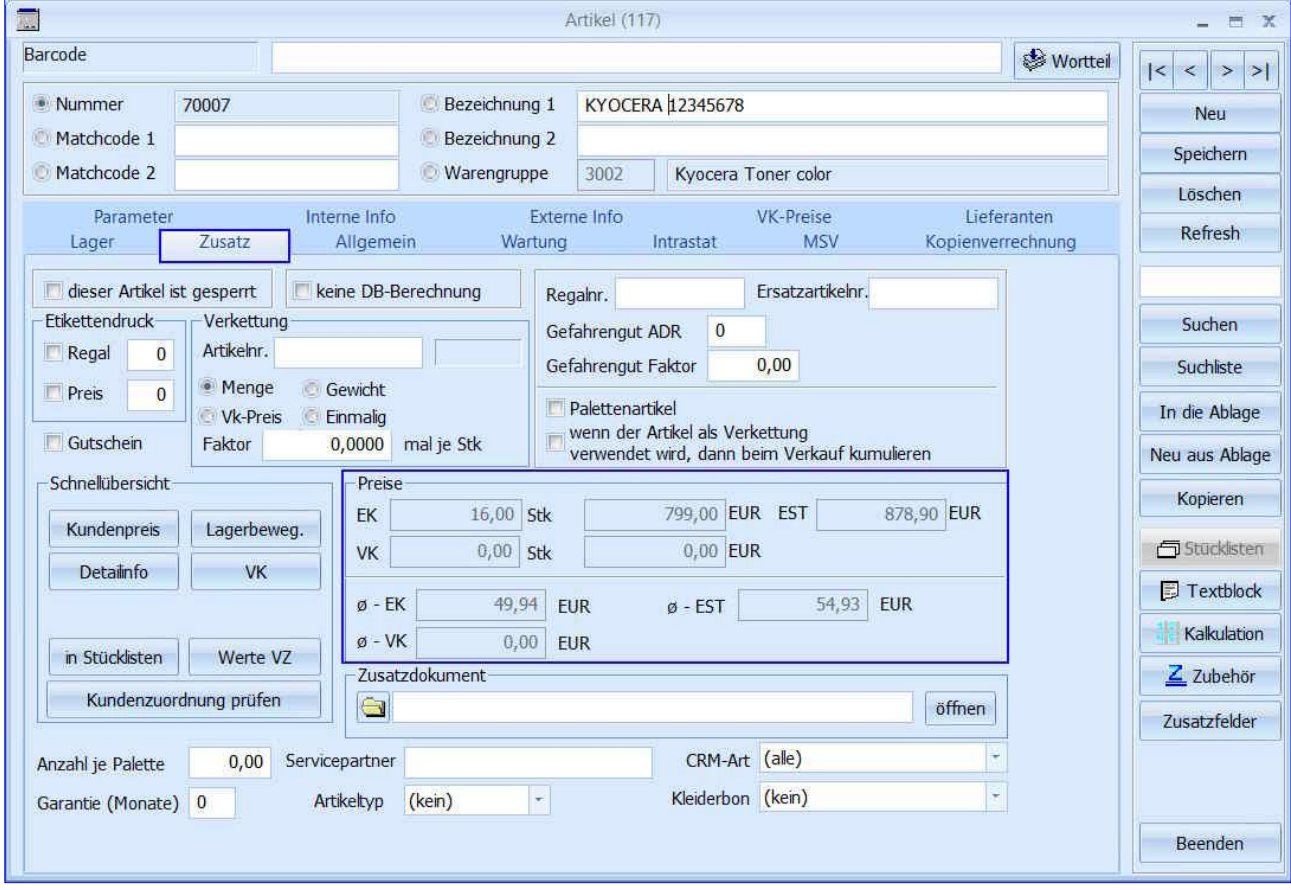

Die bisherigen Werte werden in den Vorjahresspeicher übertragen. Diese Vorjahreswerte können unter der Schaltfläche **Werte VZ** abgefragt werden.

 $\Lambda$ 

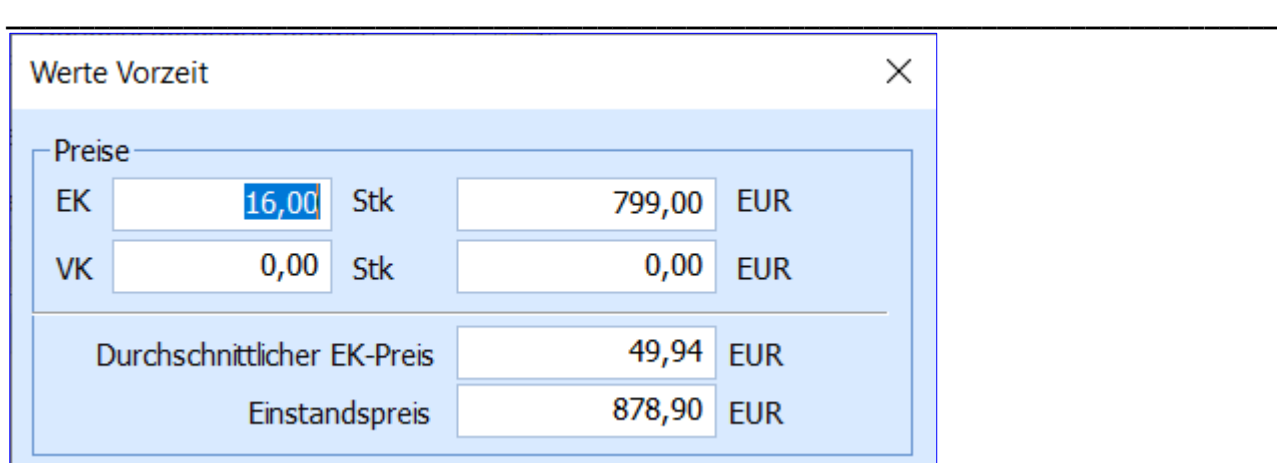

Zu beachten ist, dass dieser Punkt nur **einmal** nach der Eröffnung des neuen Jahres durchgeführt werden soll!

*Würde man diesen Punkt mehrmals vornehmen, so werden "leere" Werte des Artikelstammes in die "Werte Vorzeit" übertragen, sodass danach beide Dialoge ohne Werte vorliegen! Abhilfe könnte dann nur eine Datenrücksicherung bringen, sofern die Datensicherung wie in diesem Dokument als erster Schritt empfohlen, tatsächlich erstellt worden ist. Oder man verzichtet auf die Vorjahreswerte hier in diesem Dialog.*

Nach dem Nullsetzen zeigt sich die Lasche Zusatz wie folgt:

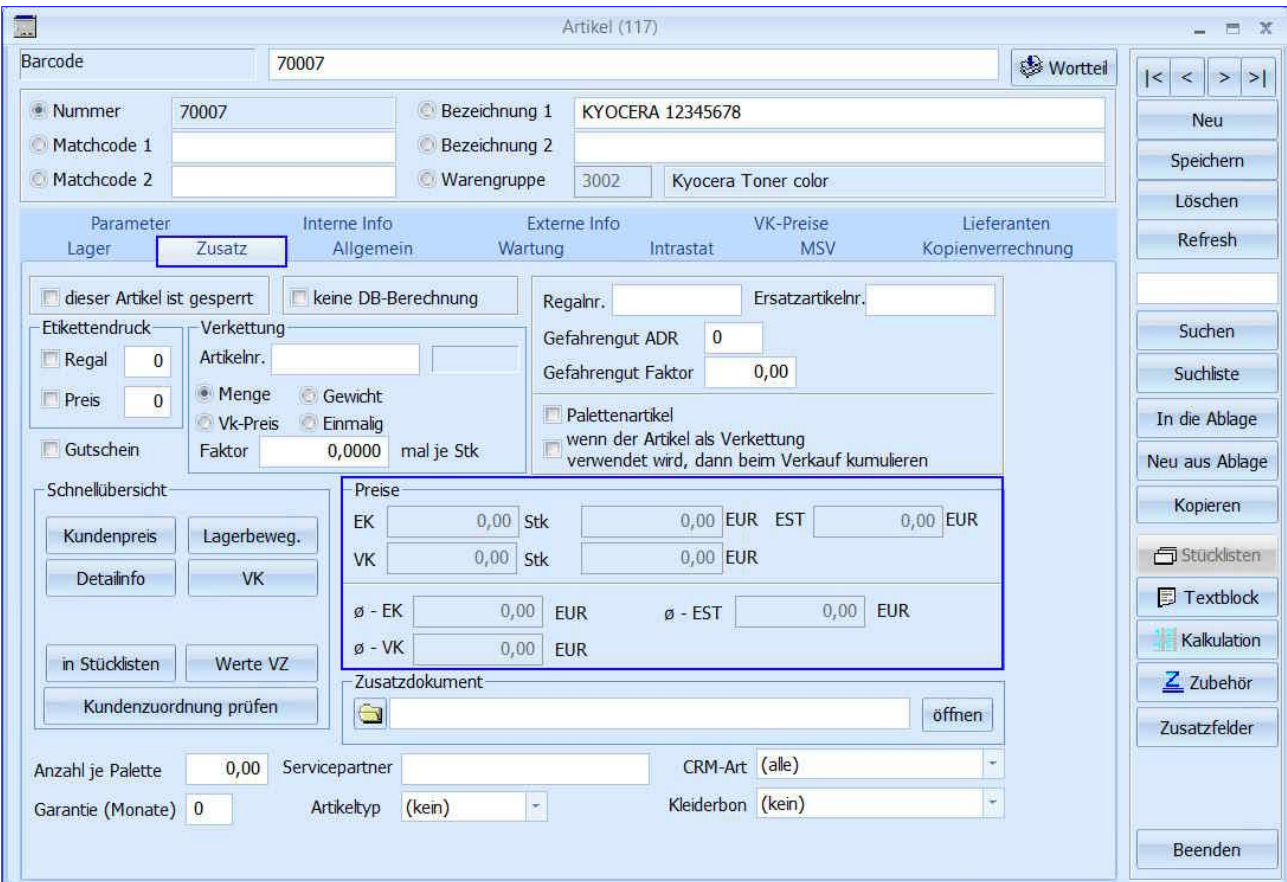

#### 6. Inventurmanager – Inventurdaten anlegen

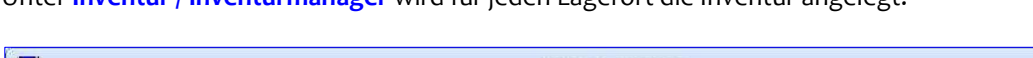

Unter **Inventur / Inventurmanager** wird für jeden Lagerort die Inventur angelegt.

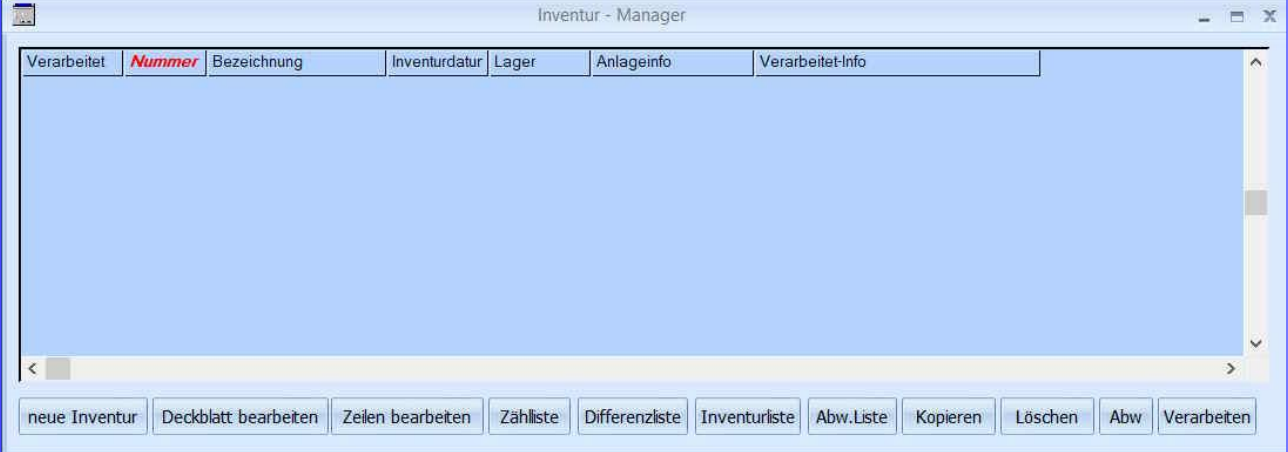

**\_\_\_\_\_\_\_\_\_\_\_\_\_\_\_\_\_\_\_\_\_\_\_\_\_\_\_\_\_\_\_\_\_\_\_\_\_\_\_\_\_\_\_\_\_\_\_\_\_\_\_\_\_\_\_\_\_\_\_\_\_\_\_\_\_\_\_\_\_\_\_\_\_\_\_\_\_\_\_\_\_\_\_\_\_\_**

Unter **6.1 neue Inventur** ist die Eingabe von Bezeichnung und Inventurdatum dargestellt. (Bezeichnung = Jahresinventur per 31.12.2023, Inventurdatum = 1.1.2024).

Es ist jenes Datum einzugeben, zu dem in späterer Folge die Inventur bei den Artikel-Stammdaten gespeichert werden soll. Dieses Datum entspricht meist dem Bilanzstichtag.

Wenn allerdings bereits einige Zeit vor dem Bilanzstichtag die Artikellager-Zählung vorgenommen wurde, wird dieses Zähldatum eingetragen (z.B. die Zählung war bereits am 18.12.2023 und der Bilanzstichtag ist der 31.12.2023 – in diesem Fall wird als Inventurdatum 19.12.2023 eingegeben – dafür muss ins Vorjahr gewechselt werden und dort die Inventur angelegt werden!).

Wird im Inventurmanager eine neue Inventur angelegt, so werden die zu diesem Zeitpunkt der Inventuranlage vorhandenen Werte des Artikelstammes kopiert.

- **▶ Zu beachten ist, es erfolgt nur dann eine Rückrechnung der Werte des Artikelstammes, wenn das Zähldatum** z.B. der 18.12.2023 ist (im Dialog als Inventurdatum eingegeben) und die Lagerwert/Lagerstandabfrage per 31.12.2023 vorgenommen wird (unter Auswertungen / Lagerstand). In diesem Fall **muss die Inventur ausnahmsweise im Vorjahr** angelegt werden. Die Erfassung und sonstige Bearbeitung der Inventurdaten kann im alten Jahr (2023) oder im neuen Jahr (2024) erfolgen.
- **→** Vor Start der Inventuranlage sollte unbedingt eine Komplettsicherung der SC-Line vorgenommen und aufbewahrt werden, bis die Inventur verarbeitet wurde.
- Wichtig ist, dass während der Durchführung des Punktes 6.1 **neue Inventur** kein weiterer Benutzer in SC-Ware arbeitet. Selbiges gilt für den Punkt 6.11 – **Verarbeiten**.

In diesem Dialog kann für jede Inventur ein Eintrag vorgenommen werden. Solange der Dialog ohne Einträge dargestellt wird, wurde noch keine Inventur angelegt.

Der Dialog ermöglicht, dass beliebig viele Inventuren gleichzeitig angelegt und erfasst werden. Dies könnte eine Inventuranlage je Lagerort sein oder nach Warengruppen oder Artikelbereichen eingegrenzt.

#### 6.1 Neue Inventur

Mit dem Punkt "neue Inventur" werden die Artikeldaten in den Inventurmanager dupliziert. Hier können in der Folge ohne Zeitdruck die Inventurdaten erfasst werden. In unserem Beispiel ist das Wirtschaftsjahr 1. Jänner 2023 bis 31. Dezember 2023. (Zu diesem Jahresende wollen wir die Inventur erfassen).

**\_\_\_\_\_\_\_\_\_\_\_\_\_\_\_\_\_\_\_\_\_\_\_\_\_\_\_\_\_\_\_\_\_\_\_\_\_\_\_\_\_\_\_\_\_\_\_\_\_\_\_\_\_\_\_\_\_\_\_\_\_\_\_\_\_\_\_\_\_\_\_\_\_\_\_\_\_\_\_\_\_\_\_\_\_\_**

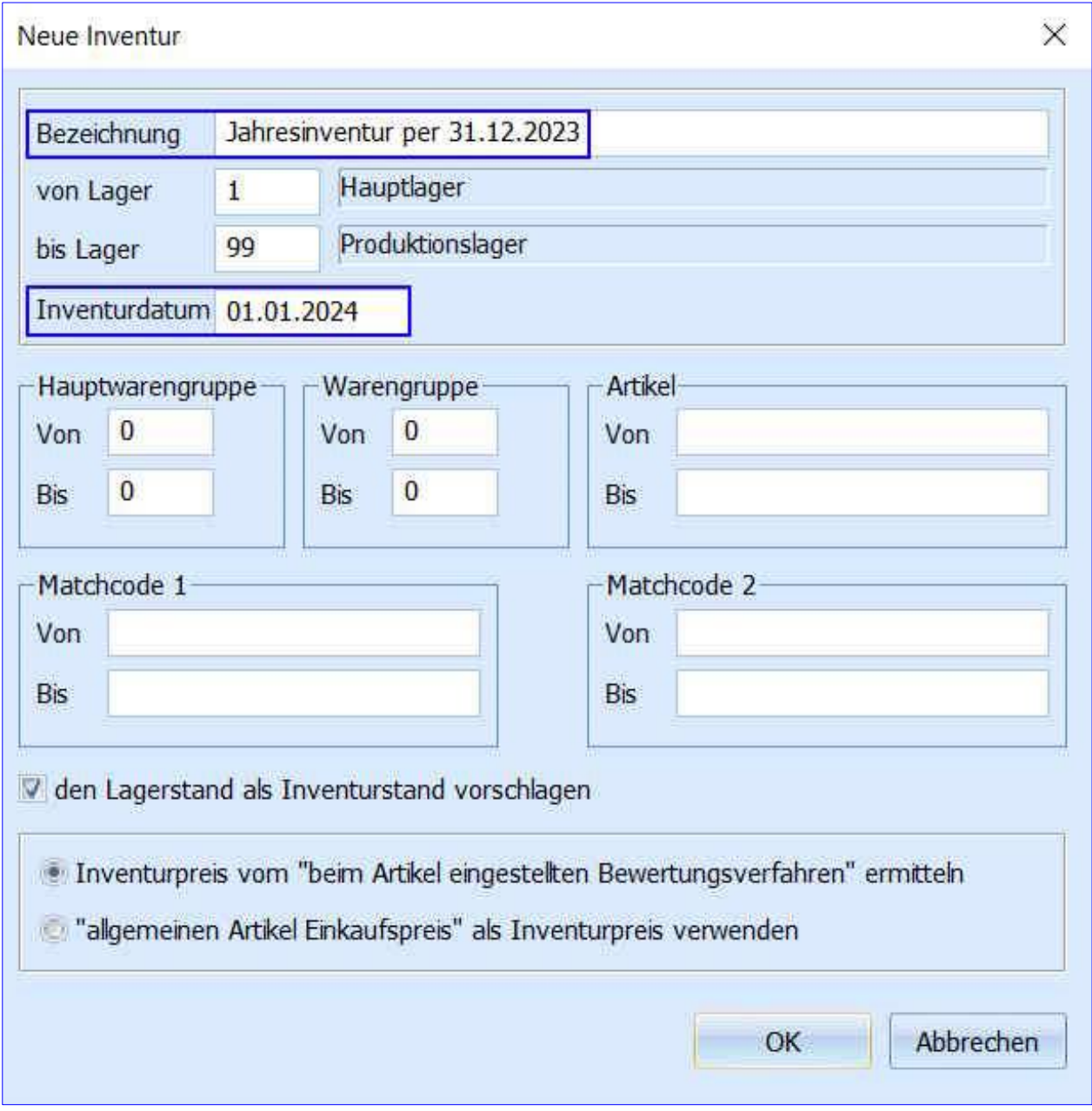

Es sollte eine aussagefähige **Bezeichnung** eingegeben werden.

Die Inventurerfassung **muss** nach **Lagerorten** getrennt vorgenommen werden, d.h. es wird die Eingabe einer Lagernummer erwartet.

Sofern **mehrere Lagerorte** vorhanden sind, können im Dialog gleich **von / bis Lager** eingetragen werden. In diesem Fall werden für die eingetragenen Lagerorte die Inventuren in einem Durchgang angelegt.

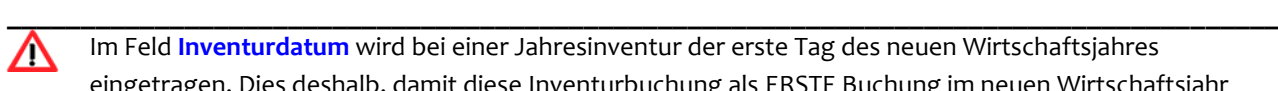

Im Feld **Inventurdatum** wird bei einer Jahresinventur der erste Tag des neuen Wirtschaftsjahres eingetragen. Dies deshalb, damit diese Inventurbuchung als ERSTE Buchung im neuen Wirtschaftsjahr vorhanden ist!

Findet eine **Zwischeninventur** statt, so wird grundsätzlich genauso vorgegangen. Wenn die Zwischeninventur mit 31.3. erstellt werden soll, so wird als Inventurdatum der 1.4.xx eingegeben.

- Wir empfehlen, dass der **gesamte Artikelbestand** in der Inventurtabelle angelegt wird. Wird diese Anlage aller Artikel vorgenommen, kann später bei Bedarf auf weitere Inventurtabellen nach Artikelbereichen umkopiert werden. Mit dieser Vorgangsweise ist sichergestellt, dass alle Artikel zum Stichtag angelegt und gleich oder später mit den Inventurdaten ergänzt werden können.
- Die Erfassung der Inventur kann nach **Hauptwarengruppen, Warengruppen, Artikelnummern** oder **Matchcode1** oder **Matchcode2** eingeschränkt werden. Wird danach eingegrenzt, muss darauf geachtet werden, dass aufgrund dieser Eingrenzungen keine Artikel ausgelassen wurden und daher irrtümlich nicht inventiert werden.
- Wenn die Markierung "**den Lagerstand als Inventurstand vorschlagen**" gesetzt wird, so wird im Dialog der Lagerstand gleich als Inventurstand übernommen. Ist die Markierung nicht gesetzt, bleibt die Inventurstandspalte leer und es ist eine manuelle Eingabe oder ein Inventurimport (aus einer Datei) vorzunehmen. In diesem Fall ist die Spalte des Inventurstandes bei allen Artikelzeilen leer. Es **MUSS** daher jede Artikelzeile bearbeitet werden, sofern ein tatsächlicher Inventurstand (gezählt) vorhanden ist (oder es muss eine Inventurdatei eingelesen werden). Werden keine Inventurstände erfasst und die hier angelegte Inventur wird verarbeitet, wird die Übernahme von Nullwerten in die Artikellagerstände vorgenommen.

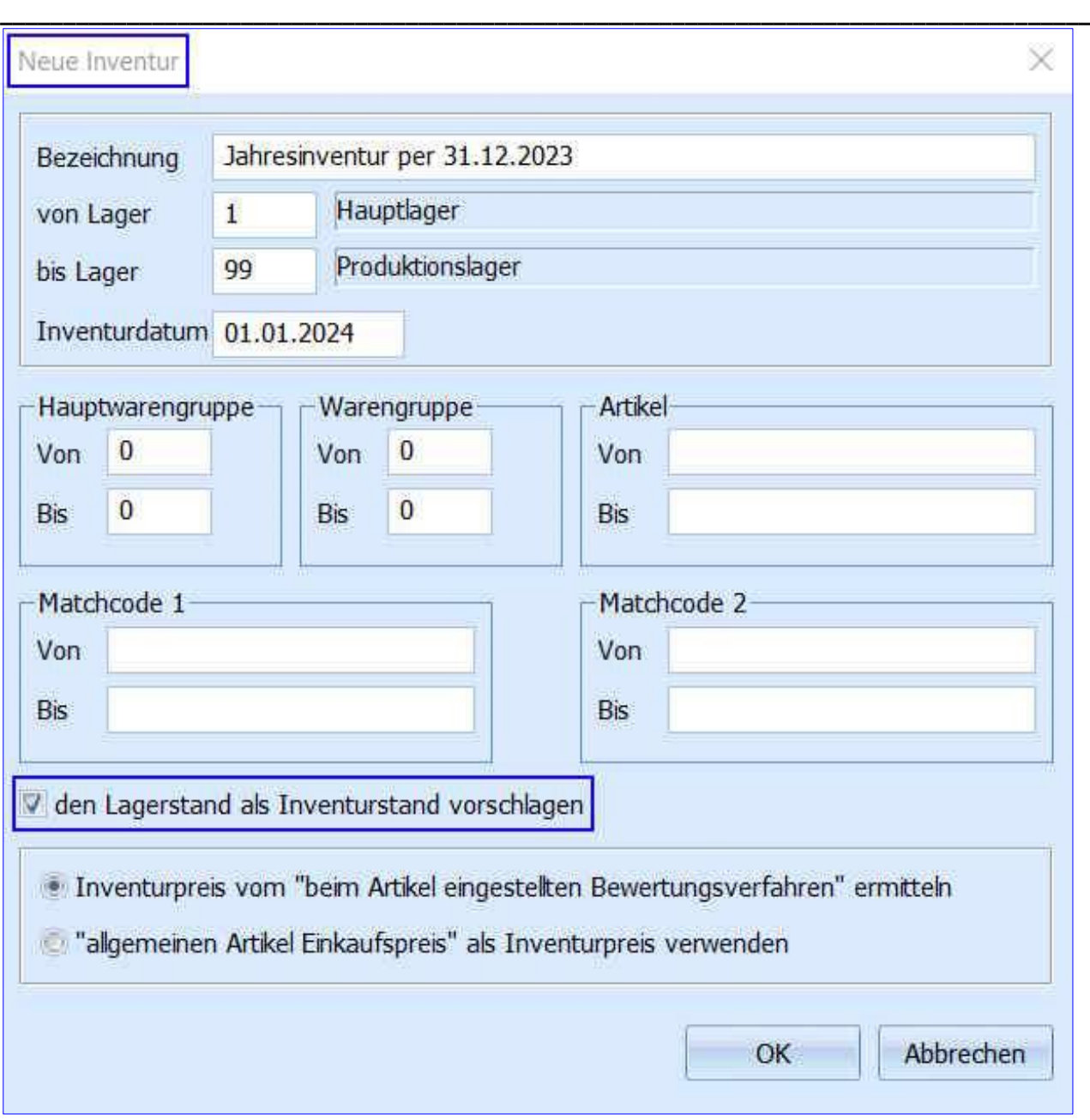

Eine wichtige Markierung hinsichtlich **Inventurpreis** muss gewählt werden:

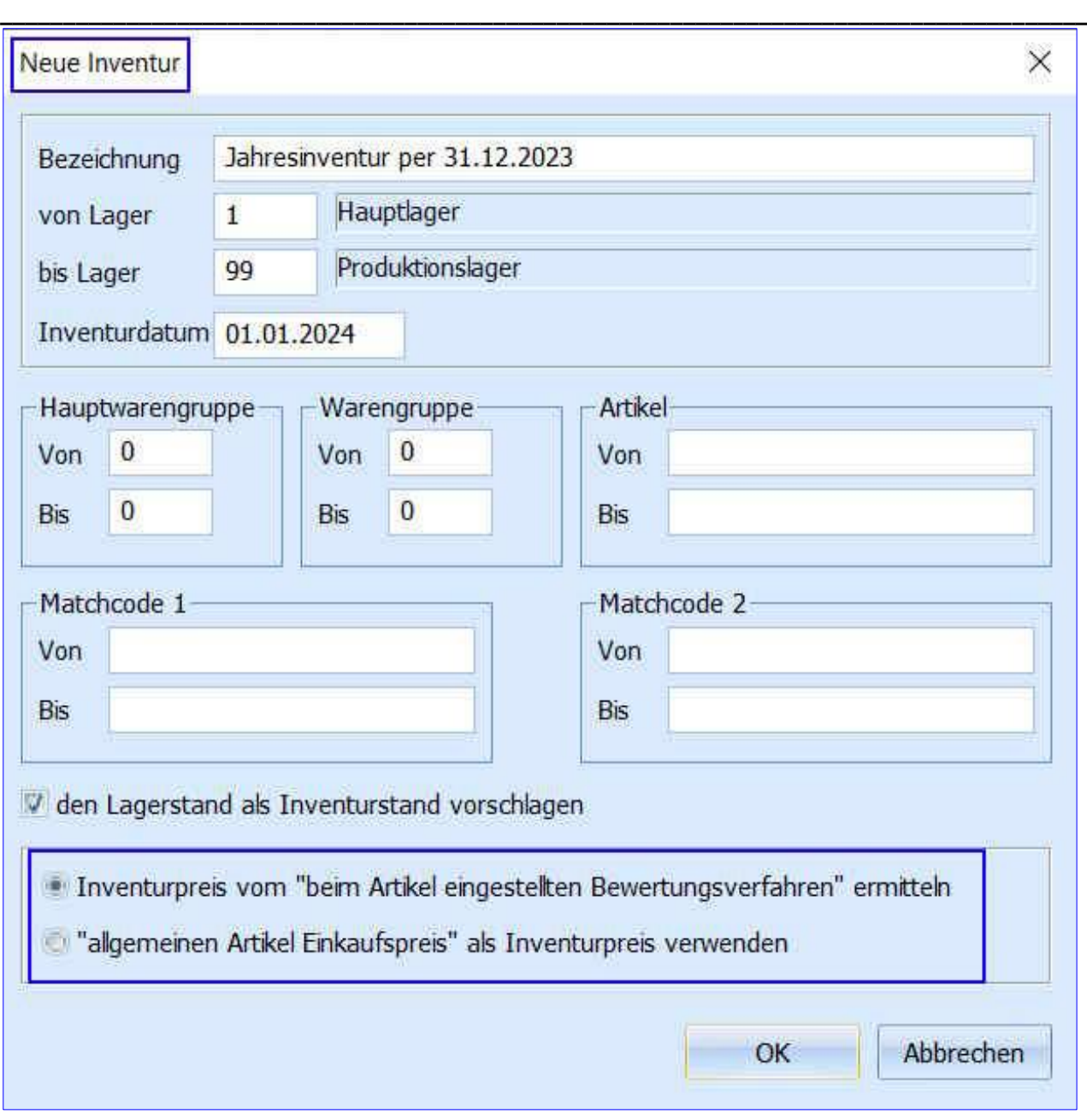

Inventurpreis vom "**beim Artikel eingestellten Bewertungsverfahren**" ermitteln. In diesem Fall wird im Artikelstamm auf das zugeordnete **Artikelpreisverfahren** geachtet und der entsprechende Lagerpreis vorgeschlagen.

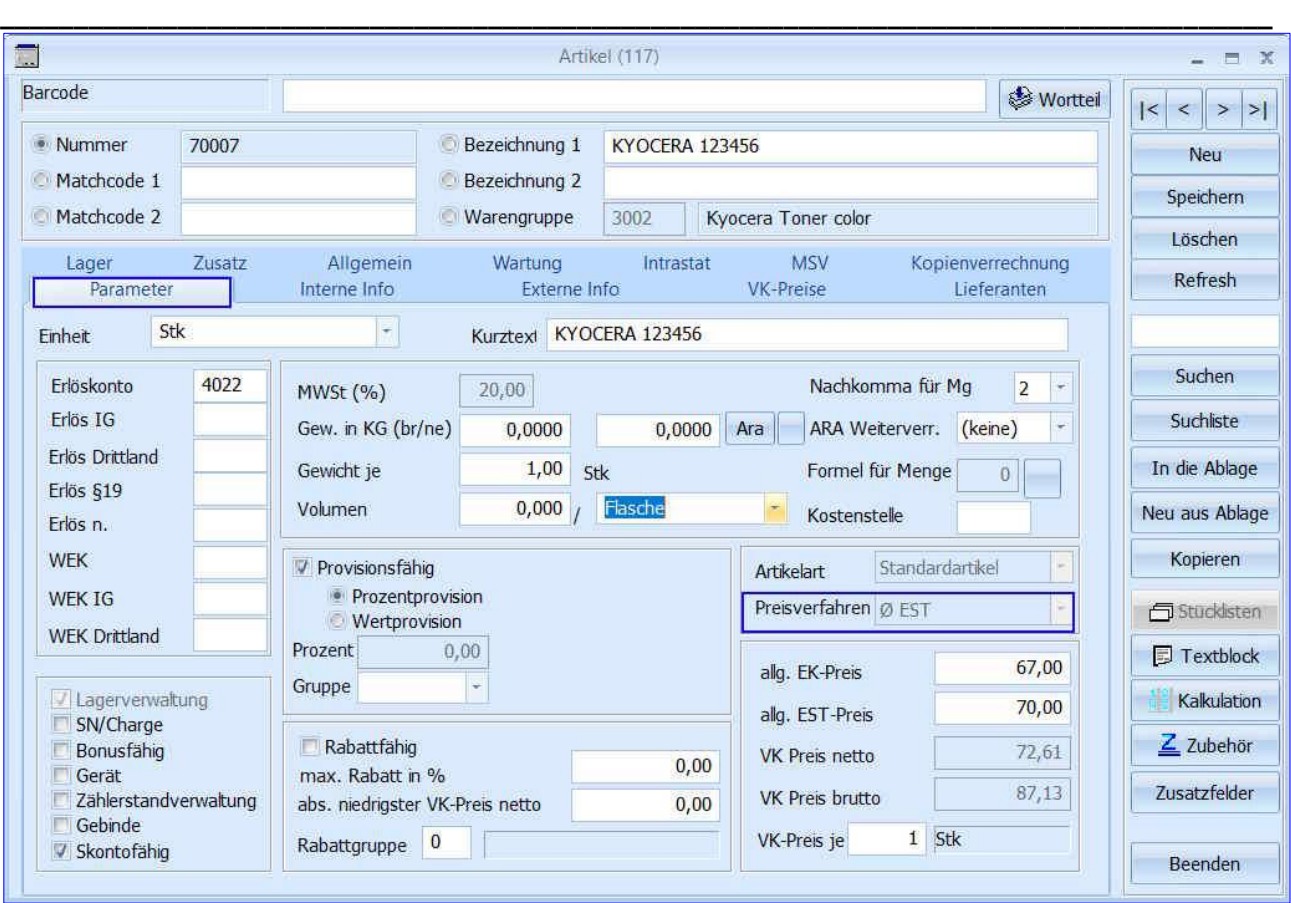

"**allgemeinen Artikel Einkaufspreis**" als Inventurpreis verwenden.

Diese Einstellung ist nur dann sinnvoll, wenn das Feld auch mit korrekten Werten gefüllt ist!

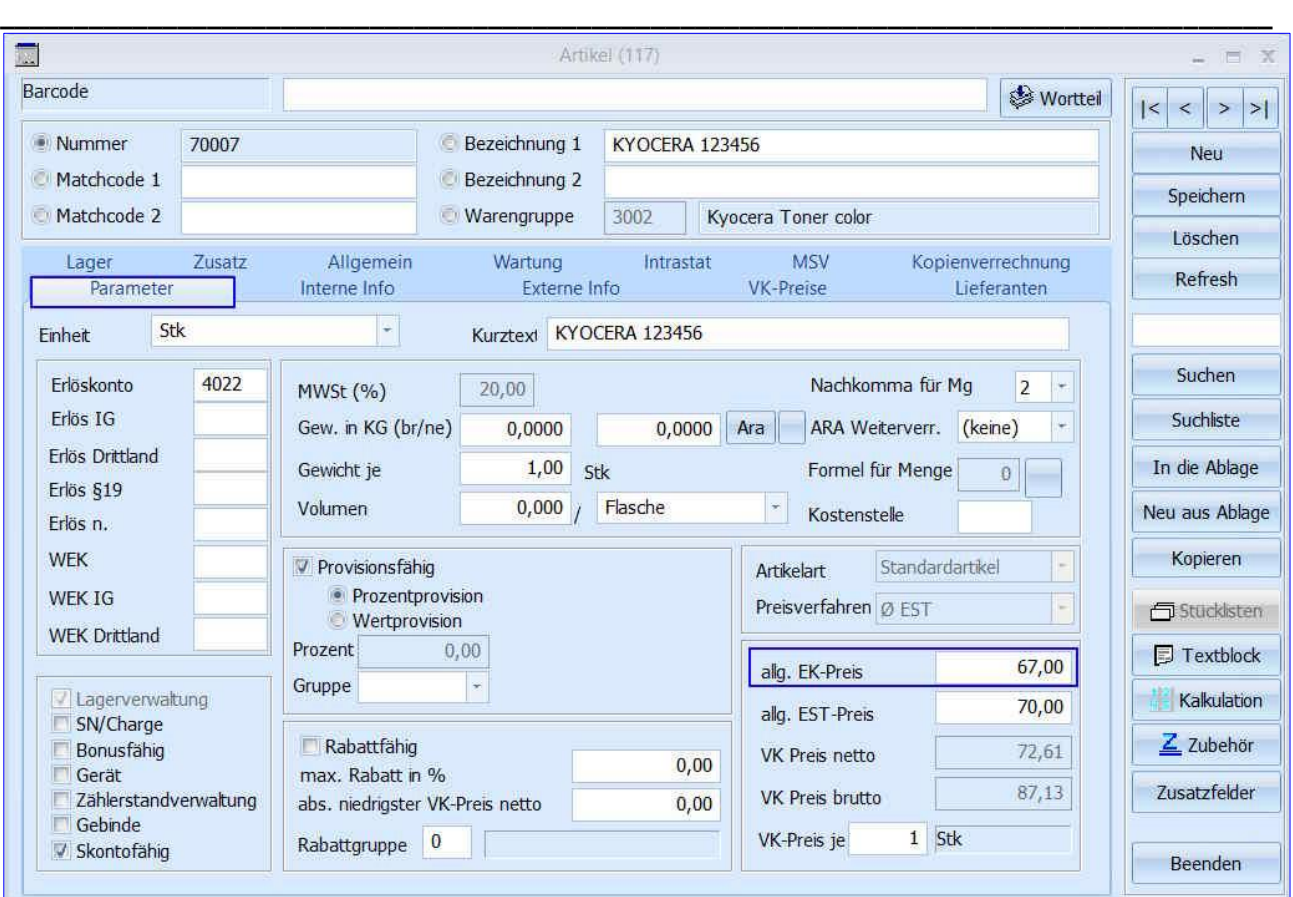

Nach Bestätigung mit Ok wird die Inventurzeile im Dialog dargestellt. Wurden mehr als 1 Lagerort erfasst, so ist pro Lagernummer eine Inventurzeile mit den entsprechenden Informationen im Dialog ersichtlich.

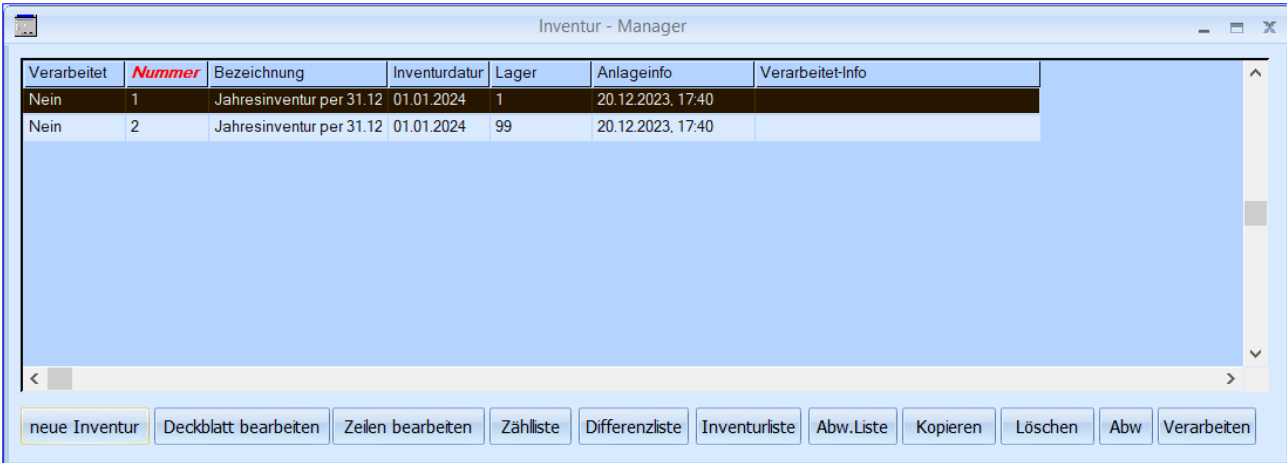

In der linken Spalte **Verarbeitet** wird dargestellt, ob diese Inventur bereits gültig auf die Artikeldaten verarbeitet wurde oder noch im Status der Erfassung / Bearbeitung steht. Solange keine Verarbeitung vorgenommen wurde, können die Inventurwerte bearbeitet werden und es stehen daher in den Artikelstammdaten diese Inventurinformationen noch nicht zur Verfügung.

Soll eine **verarbeitete Inventur** gelöscht werden, ist dies zwar möglich, aber es erscheint folgende Meldung am Bildschirm:

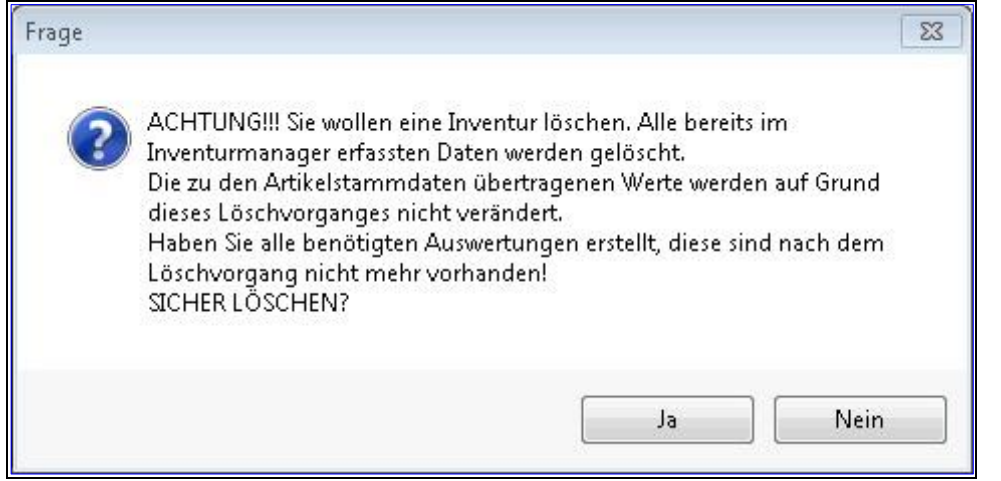

Also ist zu beachten, dass erfasste Inventurdaten, die schon im Artikelstamm gespeichert sind, **NICHT**  $\Lambda$ verändert werden, wenn die Inventur gelöscht wird. (Es muss also eine neuerliche Inventur erfasst werden, um vorher getätigte Eingaben zu korrigieren).

**\_\_\_\_\_\_\_\_\_\_\_\_\_\_\_\_\_\_\_\_\_\_\_\_\_\_\_\_\_\_\_\_\_\_\_\_\_\_\_\_\_\_\_\_\_\_\_\_\_\_\_\_\_\_\_\_\_\_\_\_\_\_\_\_\_\_\_\_\_\_\_\_\_\_\_\_\_\_\_\_\_\_\_\_\_\_**

Nun sind alle Vorbereitungen – die zum **Stichtag des Jahresendes** erledigt werden müssen - vorgenommen worden und die Erfassung der Inventurwerte kann jetzt oder später vorgenommen werden. Die manuelle Zählung der lagernden Waren ist jetzt zum Jahresende vorzunehmen, die Eingabe dieser Daten in SC-Ware kann auch später erfolgen.

#### 6.2 Deckblatt bearbeiten

Wird eine Zeile markiert und ein Doppelklick vorgenommen oder die Schaltfläche **Deckblatt bearbeiten** geklickt, so kann die **Bezeichnung** geändert werden. Alle anderen Felder sind nicht mehr änderbar.

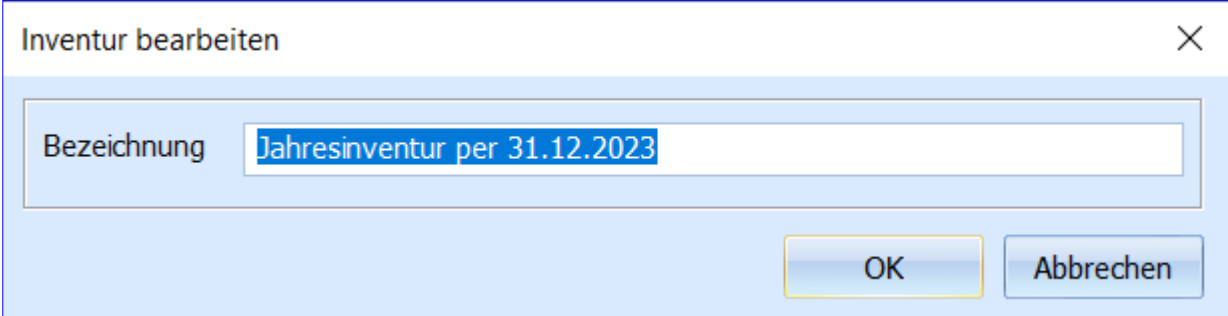

#### 6.3 Zeilen bearbeiten

Die Schaltfläche **Zeilen bearbeiten** listet laut den Einstellungen im Abfragedialog die entsprechenden Artikel auf. Es werden nur Artikel mit der Markierung **Lagerverwaltung** gebracht.

Hier wird auch ein möglicher **Import der Inventur** durchgeführt, sofern diese als Datei zur Verfügung steht.

Außerdem bietet dieser Dialog die Möglichkeit, ganz gezielt einen **Artikel** für die Inventurerfassung **hinzuzufügen** oder eine dargestellte **Artikelzeile** zu **entfernen**.

Alle Artikel, die in dieser Inventur enthalten sind, werden auch verarbeitet, gleichgültig, ob sie bearbeitet Λ wurden oder nicht. (Der Stern in der linken Spalte zeigt nur an, dass die Zeile bearbeitet wurde). Soll ein Artikel nicht verarbeitet werden, muss er aus dieser Inventur entfernt werden (z.B. weil noch nicht gezählt).

**\_\_\_\_\_\_\_\_\_\_\_\_\_\_\_\_\_\_\_\_\_\_\_\_\_\_\_\_\_\_\_\_\_\_\_\_\_\_\_\_\_\_\_\_\_\_\_\_\_\_\_\_\_\_\_\_\_\_\_\_\_\_\_\_\_\_\_\_\_\_\_\_\_\_\_\_\_\_\_\_\_\_\_\_\_\_**

Mit der Schaltfläche **Beenden** wird der Dialog geschlossen und die vorgenommenen Eingaben werden automatisch gespeichert.

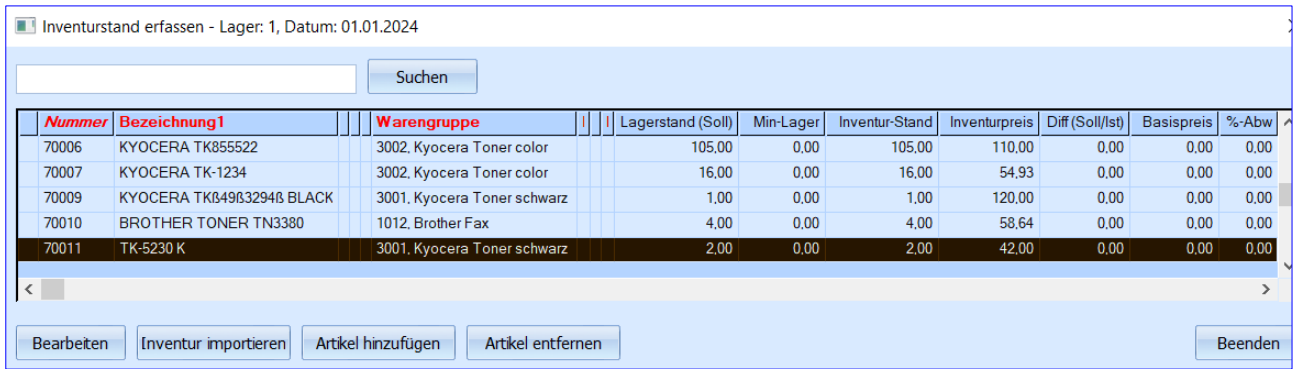

Wie in allen Programmen von SC-Line kann nach den **rot dargestellten Spaltenbezeichnungen** sortiert werden.

| Nummer Bezeichnung1 | Bezeichnung2 | Matchcode1 | Matchcode2 | Warengruppe | Barcode | Regal (Artikel) | Regal (Lager)

#### ■ Bearbeiten

Die Schaltfläche **Bearbeiten** bringt die markierte Artikelzeile im neuen Dialog zur Eingabe des Lagerstandes bzw. der Serien/Chargennummer.

\_\_\_\_\_\_\_\_\_\_\_\_\_\_\_\_\_\_\_\_\_\_\_\_\_\_\_\_\_\_\_\_\_\_\_\_\_\_\_\_\_\_\_\_\_\_\_\_\_\_\_\_\_\_\_\_\_\_\_\_\_\_\_\_\_\_\_\_\_\_\_\_\_\_\_\_\_\_\_\_\_\_\_\_\_\_\_\_\_\_\_\_\_\_\_\_\_\_\_\_\_\_\_\_\_\_\_\_\_\_\_\_\_\_\_\_\_\_\_

Wird ein "Standardartikel" in der Inventurerfassung bearbeitet, sieht der Dialog wie folgt aus:

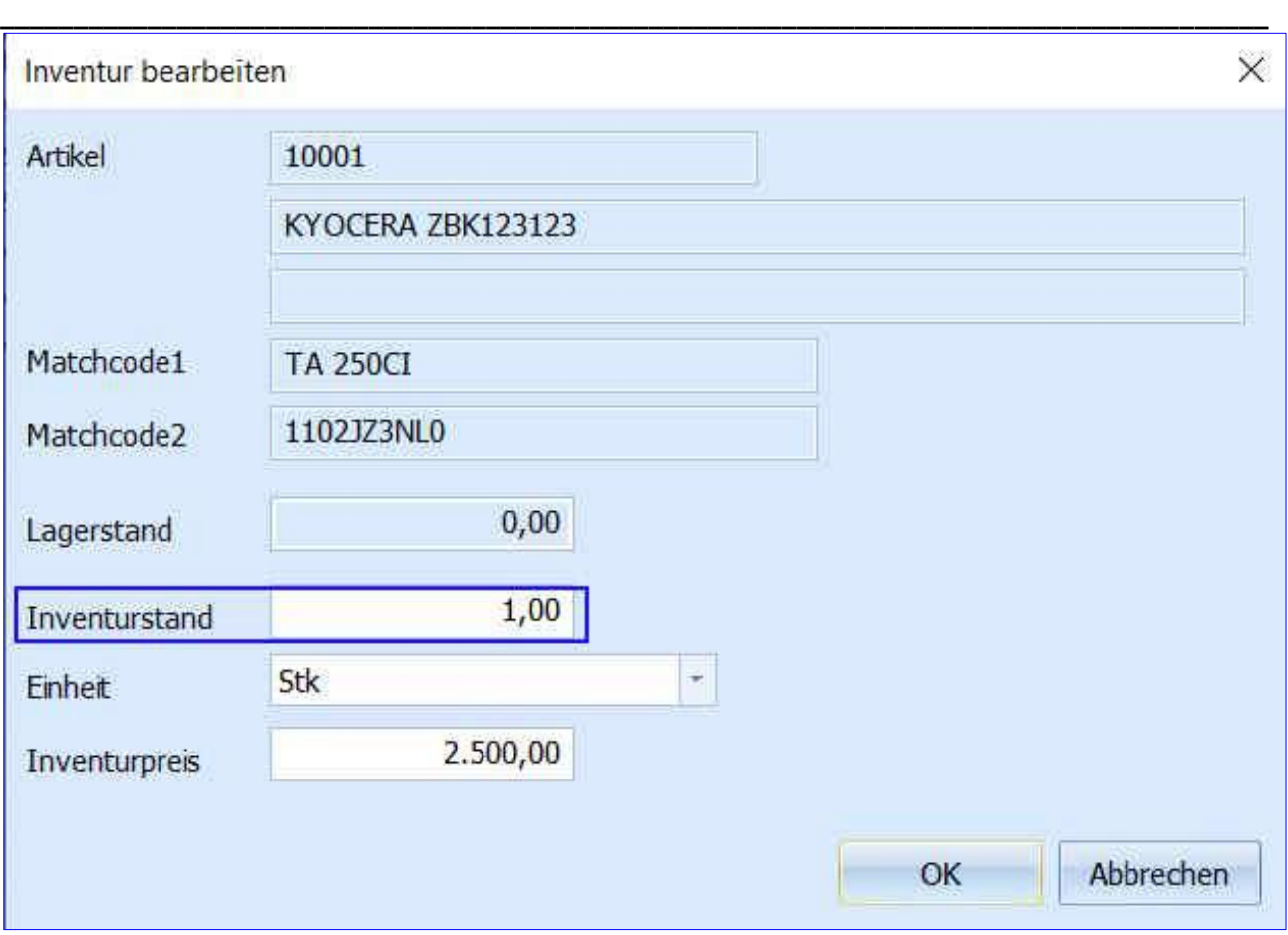

Es wird der Inventurstand laut tatsächlichen Lagerwerten eingetragen. Will man den Inventurpreis der Lagerware verändern, kann dieser hier auch übersteuert werden.

Handelt es sich um einen **Chargen / SN Artikel**, so ist ein erweiterter Dialog vorhanden. In diesem Fall kann der Lagerstand nicht erfasst werden, sondern wird dieser über die einzelnen Seriennummern/Chargen von SC-Ware errechnet und dargestellt.

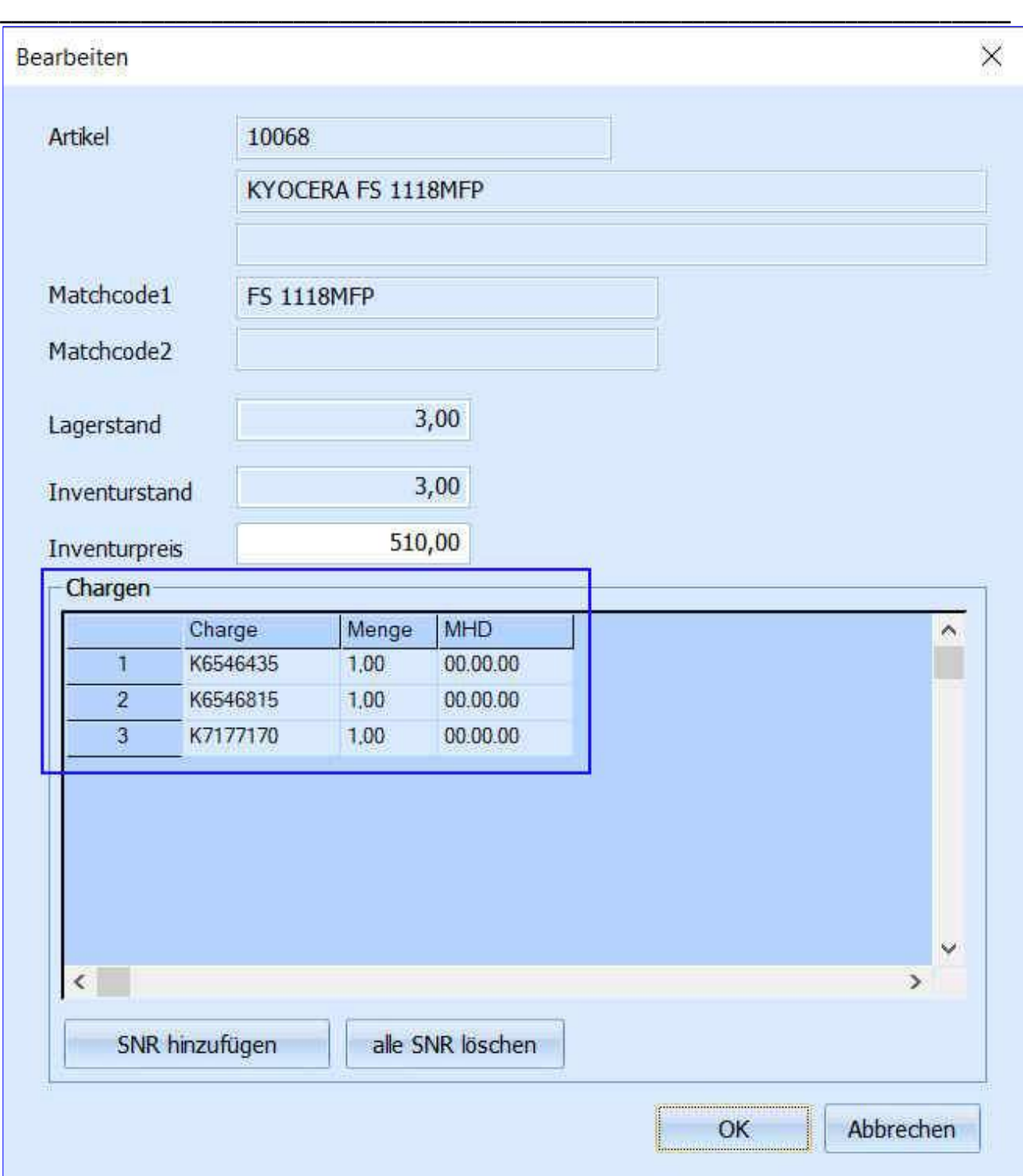

Das Feld **Inventurpreis** wird laut der getroffenen Einstellung (Punkt 5.1 – **neue Inventur**) zum Inventurpreis bei der Anlage des Deckblattes der Inventur vorgeschlagen (Allgemeiner Einstandspreis oder laut eingestelltem Preisverfahren beim Artikel) – pro Artikeleinheit.

Sofern man bereits bei der Inventurerfassung eine Abwertung (Neubewertung) durchführen will, könnte man den vorgeschlagenen Inventurwert hier überschreiben (Inventurwert pro Einheit).

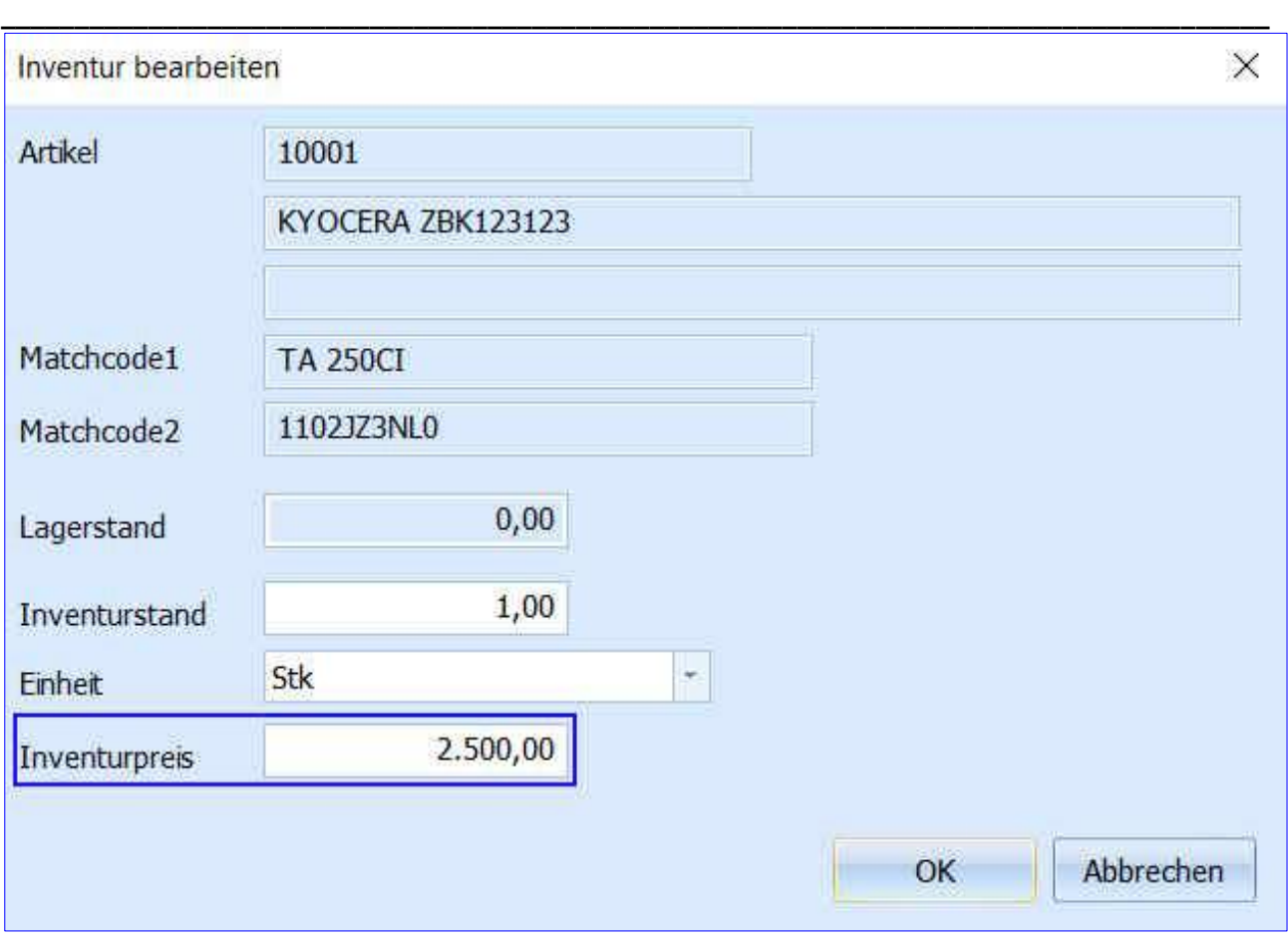

Mit der Schaltfläche **SNR hinzufügen**, kann man eine Seriennummer/Charge manuell erfassen. Wird dies vorgenommen, so erhöht sich entsprechend der Inventurstand.

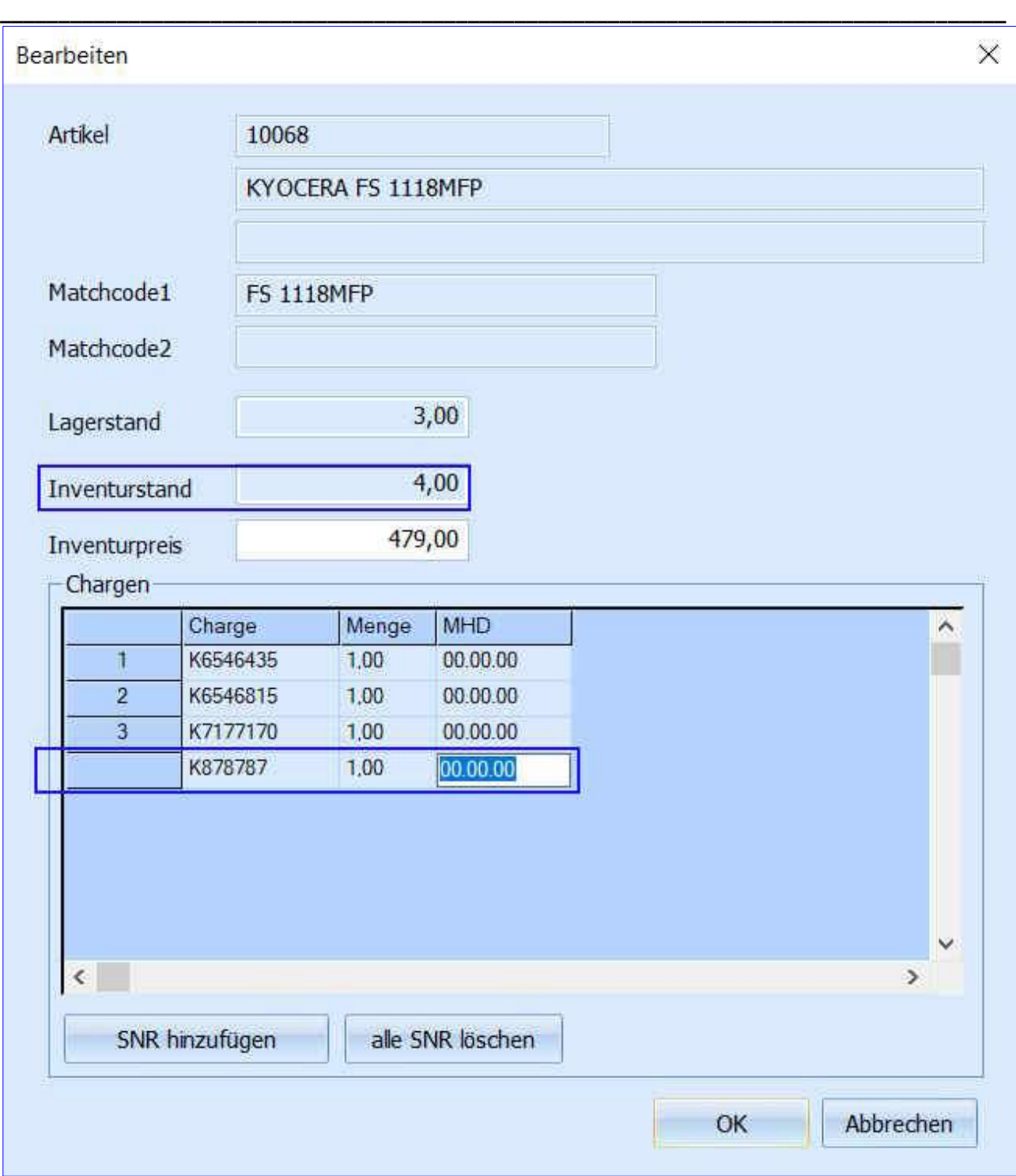

Man kann genauso in die Spalte **Charge klicken** und sowohl die **Seriennummer**, wie auch die **Menge löschen** und somit wird die Anzahl der lagernden Seriennummern reduziert.

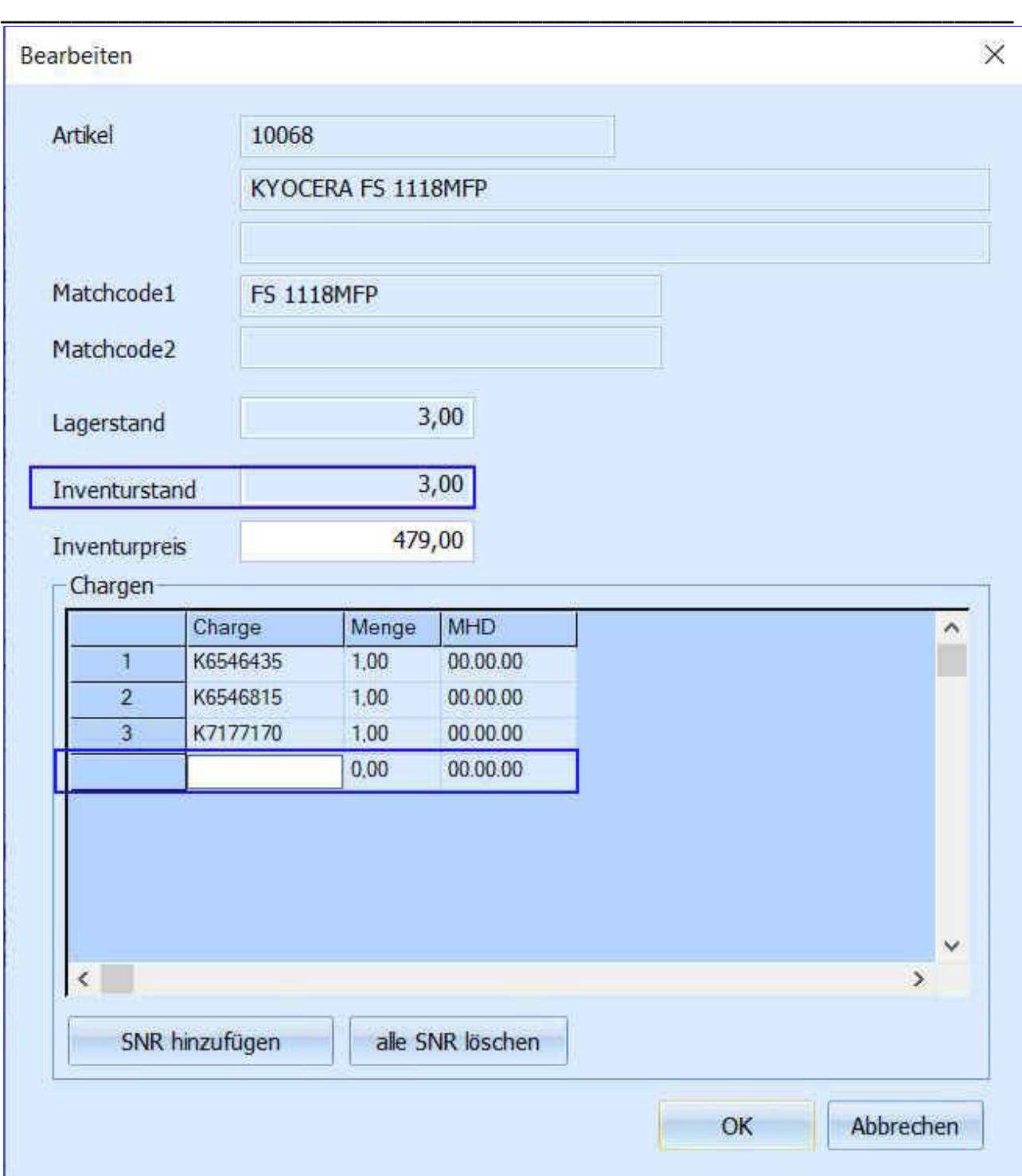

Mit der Schaltfläche **alle SNr löschen** können alle im Dialog dargestellten Serien/Chargennummer gelöscht werden. Eventuell lagernde Artikel sind danach mit der Schaltfläche **SNr hinzufügen** neu zu erfassen.

\_\_\_\_\_\_\_\_\_\_\_\_\_\_\_\_\_\_\_\_\_\_\_\_\_\_\_\_\_\_\_\_\_\_\_\_\_\_\_\_\_\_\_\_\_\_\_\_\_\_\_\_\_\_\_\_\_\_\_\_\_\_\_\_\_\_\_\_\_\_\_\_\_\_\_\_\_\_\_\_\_\_\_\_\_\_\_\_\_\_\_\_\_\_\_\_\_\_\_\_\_\_\_\_\_\_\_\_\_\_\_\_\_\_\_\_\_\_\_

Es erscheint noch eine Sicherheitsabfrage, die bestätigt werden muss, damit die Einträge der SN/Chargennummern tatsächlich gelöscht werden.

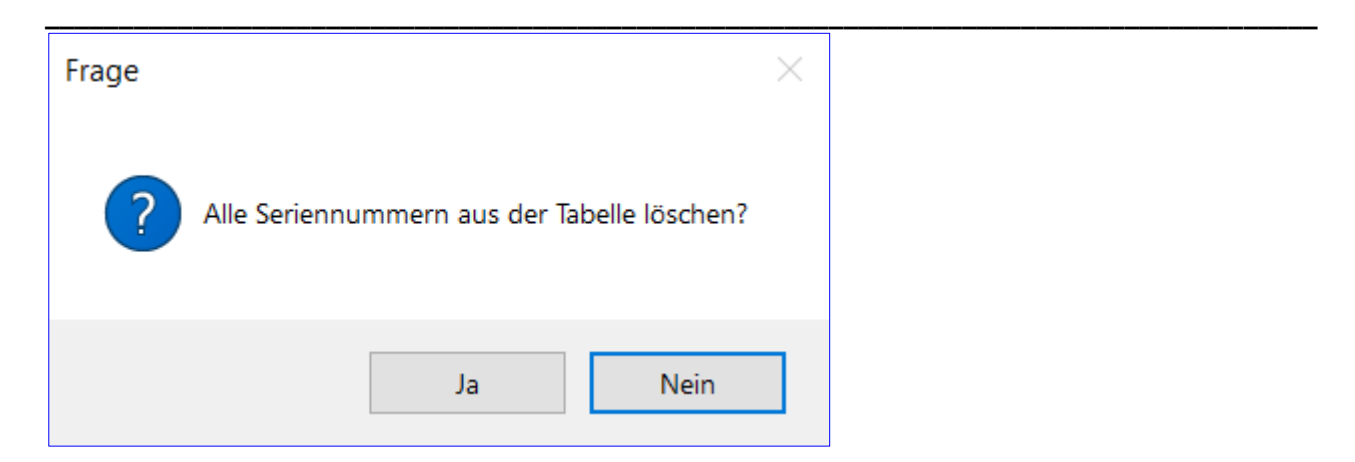

Wird die Zeilenbearbeitung mit der Schaltfläche **OK** bestätigt (ist diese Artikelzeile also bearbeitet worden) so wird im Dialog ganz links in der Spalte ein **\*** angezeigt. Dieser Stern zeigt nur an, dass diese Artikelzeile bearbeitet wurde, ist aber irrelevant für die Verarbeitung der Inventur, weil ALLE im Dialog angezeigten Artikelzeilen verarbeitet werden.

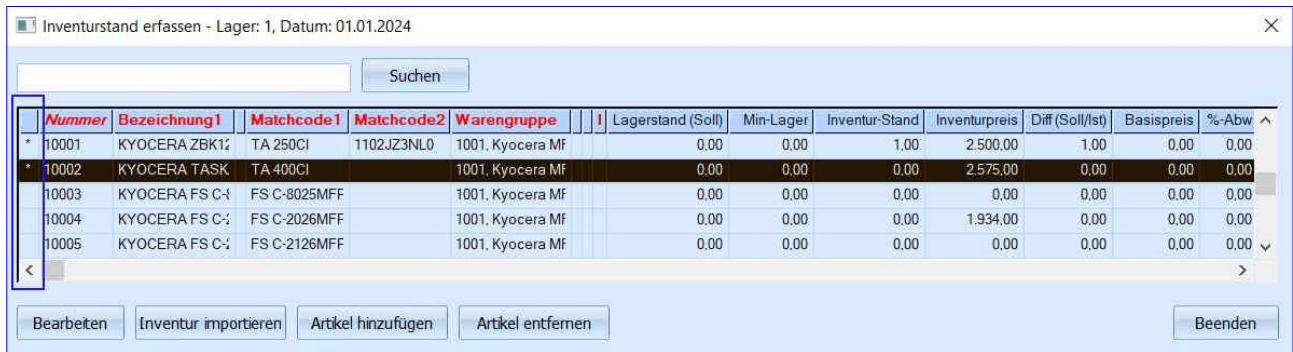

Sofern man den Inventurstand in diesem Dialog vorschlagen lässt, sind nur jene Artikel zu bearbeiten, bei denen es Abweichungen zum errechneten Inventurstand gibt. Jene Zeilen, wo der richtige Lagerstand bereits dargestellt wird, müssen gar nicht angesprochen werden.

Mit dem Punkt **5.11 Inventur verarbeiten** wird für alle Artikel laut dieser Dialogdarstellung der Inventurstand und Inventurpreis in die Artikelstammdaten gespeichert.

#### ■ Inventur importieren

Mit diesem Punkt können die Inventurdaten aus einer Datei eingelesen werden. Folgende Formate werden erwartet.

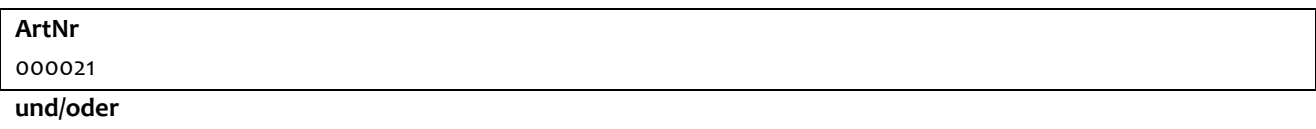

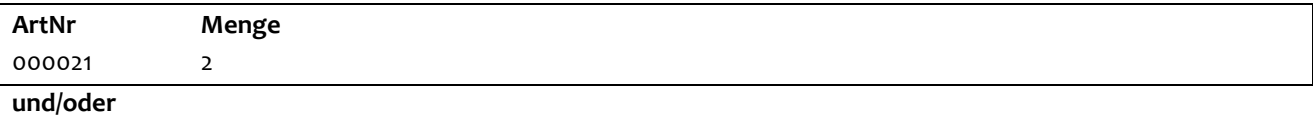

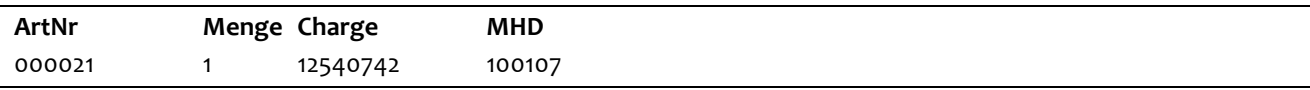

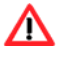

Zu beachten ist, dass die Menge in der Importdatei jeweils für die **Artikeleinheit laut Artikelstammdaten** gilt. Sollte also ein Artikel zugeordnete Colli-Einheiten tragen, am Lager jedoch als Stück verwaltet werden, wird in der Importdatei die Stückanzahl des Artikels erwartet (und nicht die Colli-Anzahl).

**\_\_\_\_\_\_\_\_\_\_\_\_\_\_\_\_\_\_\_\_\_\_\_\_\_\_\_\_\_\_\_\_\_\_\_\_\_\_\_\_\_\_\_\_\_\_\_\_\_\_\_\_\_\_\_\_\_\_\_\_\_\_\_\_\_\_\_\_\_\_\_\_\_\_\_\_\_\_\_\_\_\_\_\_\_\_**

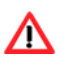

Vor dem Einlesen der Inventur sollte entweder nochmals eine Datensicherung erstellt werden oder mit der Funktion **Inventur kopieren**, die jetzt angelegte Inventur (noch vor dem Import) dupliziert werden. Sofern beim Import Fehler auftreten, kann auf diese Kopie zurückgegriffen werden.

Es wird mit dem Symbol des gelben Ordners der korrekte **Pfad** gewählt und der Import mit **OK** gestartet.

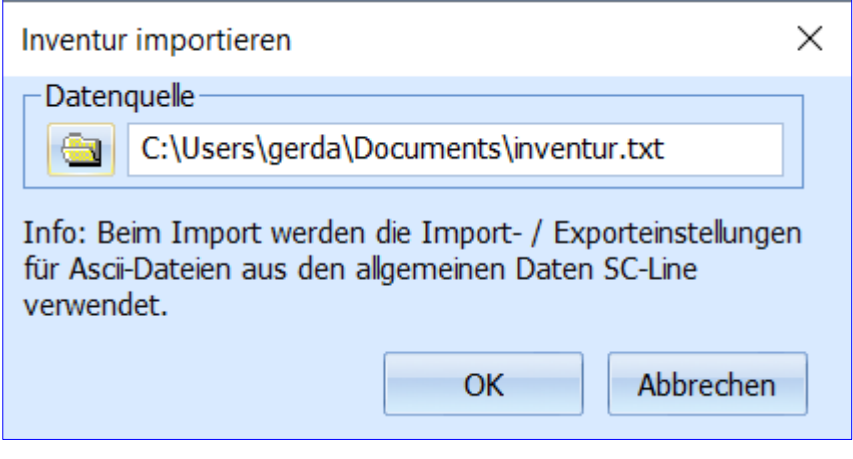

Sollte der Import nicht vorgenommen werden können, so ist den Meldungen am Bildschirm zu entnehmen, welche Einstellungen noch nicht erwartungsgemäß vorliegen. Es kann sich dabei nur um Import- / Exporteinstellungen in den **Allgemeinen Daten SC-Line** der Lasche **Benutzer** handeln.

Erwartet wird als **Feldtrenner TAB** und als **Dezimaltrenner ,** sowie **CR/LF als Zeilenumbruch**.

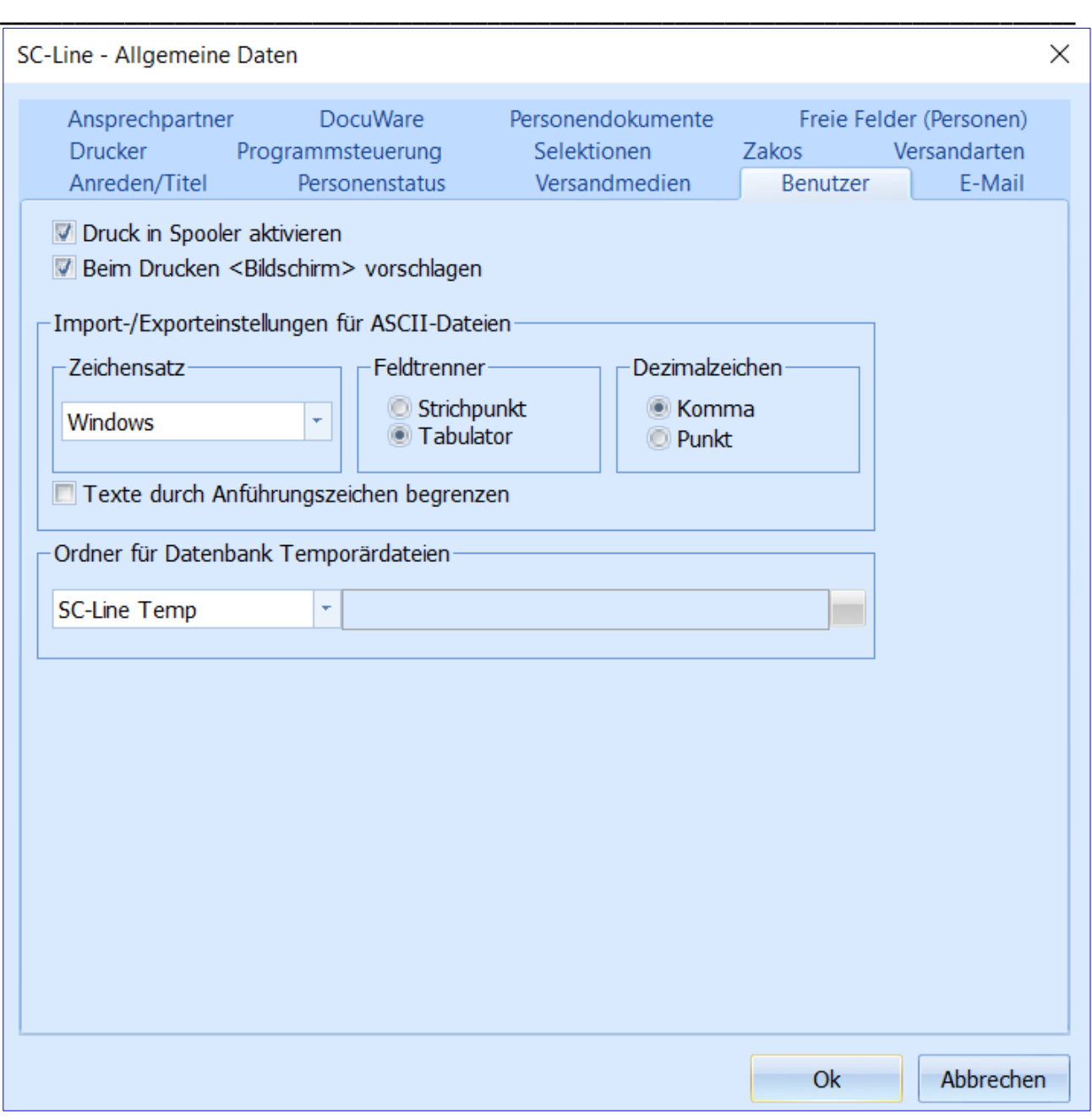

Nach erfolgreichem Import sind alle jene Artikelzeilen, die laut Importdatei angesprochen wurden, in der linken Spalte mit \* gekennzeichnet.

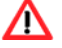

Wichtig! Der Import ist nur EINMAL pro erfasster Datenquelle vorzunehmen. Wird der Import mehrmals durchgeführt, erfolgt eine **Addition** der einzelnen Werte! Eine Korrektur ist dann nur durch Import von entsprechenden Minusständen oder manuell möglich.

#### ▪ Artikel hinzufügen

Im Dialog stehen teilweise die Felder laut Punkt **5.1 neue Inventur** zur Verfügung. Es können jedoch nur Artikel gewählt werden, die

- **\_\_\_\_\_\_\_\_\_\_\_\_\_\_\_\_\_\_\_\_\_\_\_\_\_\_\_\_\_\_\_\_\_\_\_\_\_\_\_\_\_\_\_\_\_\_\_\_\_\_\_\_\_\_\_\_\_\_\_\_\_\_\_\_\_\_\_\_\_\_\_\_\_\_\_\_\_\_\_\_\_\_\_\_\_\_** • noch nicht in der Inventurtabelle enthalten sind,
	- über die Markierung Lagerverwaltung verfügen,
	- im gewählten Lager enthalten sind.

Dieser Punkt stellt z.B. die Möglichkeit zur Verfügung, einen irrtümlich gelöschten Artikel (siehe Punkt 5.3.4 - **Artikel entfernen**) wieder in die Tabelle aufzunehmen oder es wurde nur eine Inventur (ohne Artikel) angelegt und nun sollen einige ausgewählte Artikel inventiert werden.

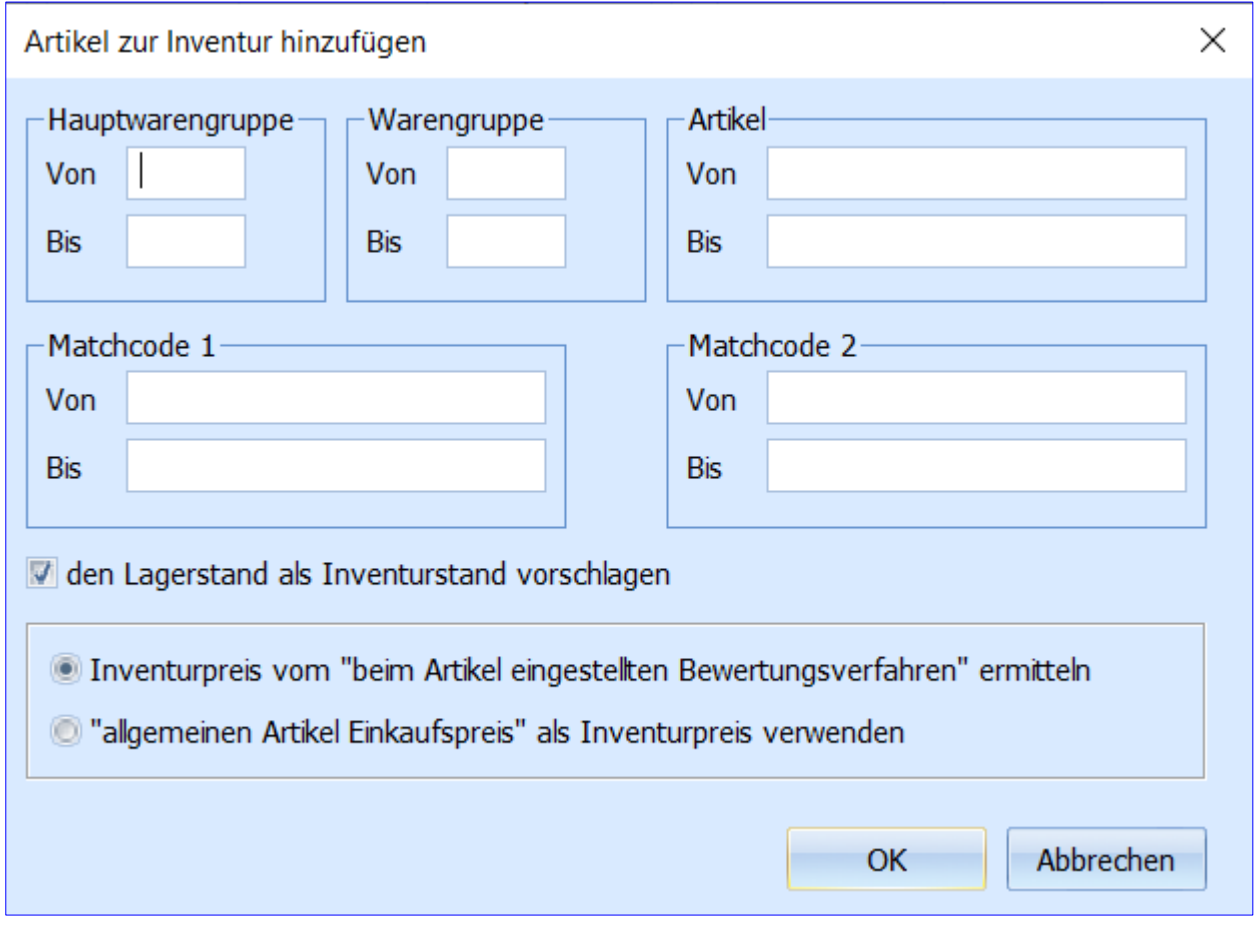

#### ▪ Artikel entfernen

Die markierte Artikelzeile kann aus der Inventurdatei entfernt werden. Es erscheint noch die Frage:

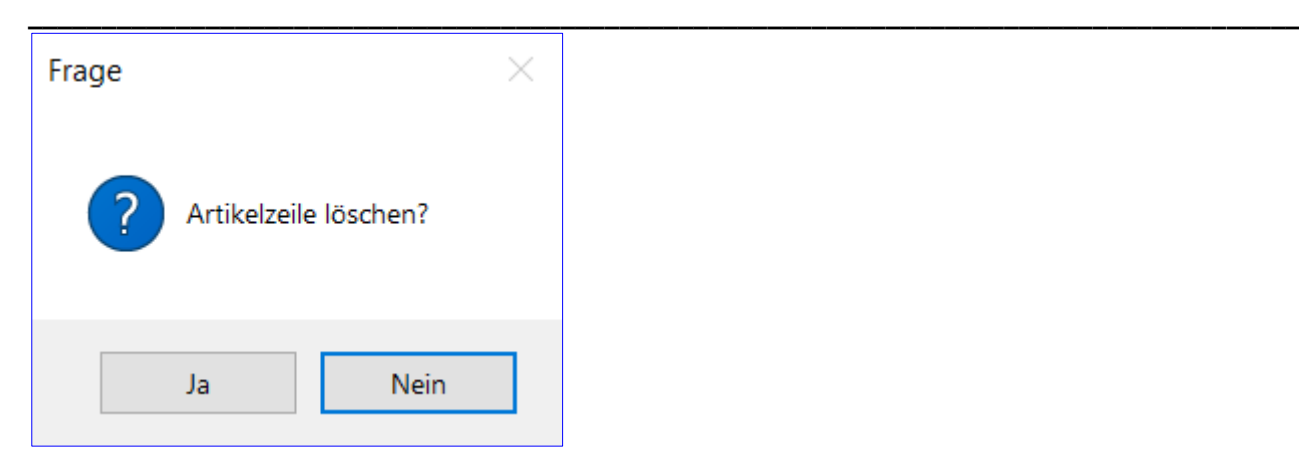

Bei Bestätigung mit ja wird die Zeile entfernt. Dieser Punkt wird dann benötigt, wenn man bestimmte Artikelzeilen, die in dieser Inventur enthalten sind, nicht inventieren will (weil später gezählt wird).

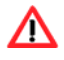

Hier gilt wieder, dass alle Artikel, die in der Inventur enthalten sind, verarbeitet werden – sowohl jene mit Stern (Zeile wurde bearbeitet) als auch jene ohne Stern (Zeile wurde nicht bearbeitet).

#### **Beenden**

Die **Schaltfläche Beenden** speichert automatisch die erfolgten Eingaben und der Bereich der Zeilenerfassung wird geschlossen.

#### 6.4 Zählliste

Die Inventurzählliste kann **vor Start der Inventur** abgerufen werden.

Es stehen diverse **Sortiermöglichkeiten** zur Auswahl (Artikelnummer, Bezeichnung 1/2, Matchcode ½, Regalnummer Artikel, Regalnummer Lager) - je nach gewählter Sortierung, kann die Erstellung dieser Zählliste einige Zeit in Anspruch nehmen.

Je nach Formular kann sie **mit oder ohne Lagerstandinformation** gedruckt werden. Werden keine Lagerstände angedruckt, muss auf jeden Fall eine physische Zählung der lagernden Artikel vorgenommen werden, um den aktuellen Lagerstand zu ermitteln.

Wird die Markierung gesetzt "Nullbestände nicht drucken", werden Artikel ohne Lagerstand nicht dargestellt.

Solange die angelegten Inventuren hier im Inventurmanager nicht gelöscht werden, können alle Listen immer wieder abgerufen werden.

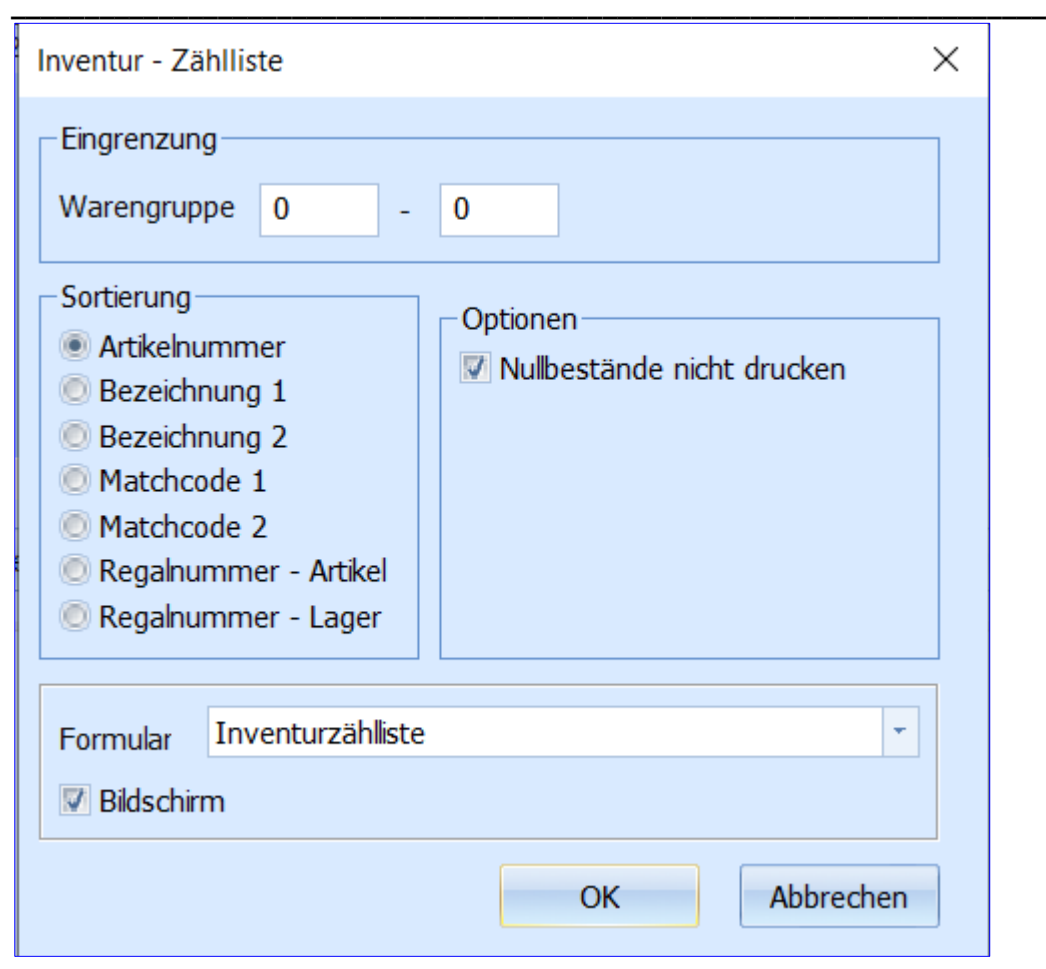

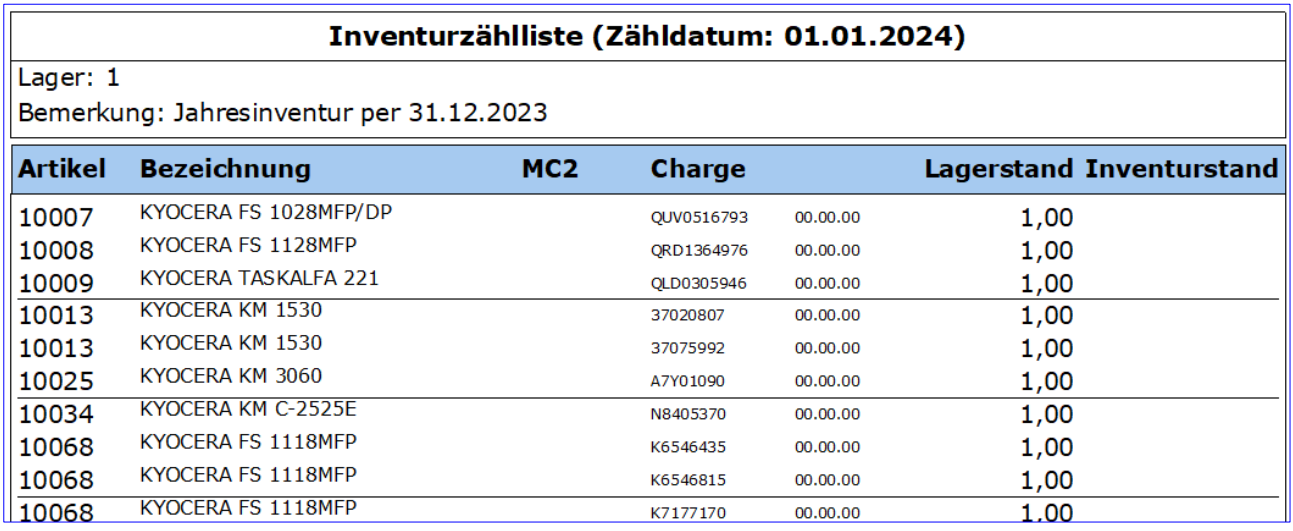

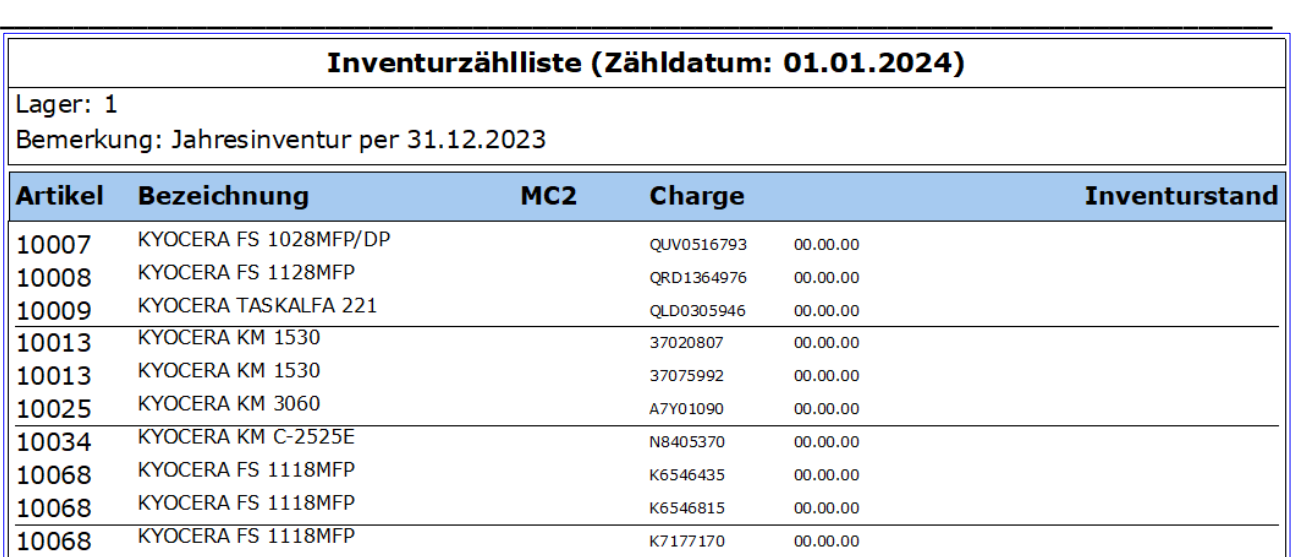

### 6.5 Differenzliste

Nach Erfassung der Lagerwerte oder Import der Inventurdatei kann die Differenzliste gedruckt werden.

Solange die angelegten Inventuren hier im Inventurmanager nicht gelöscht werden, können alle Listen immer wieder abgerufen werden.

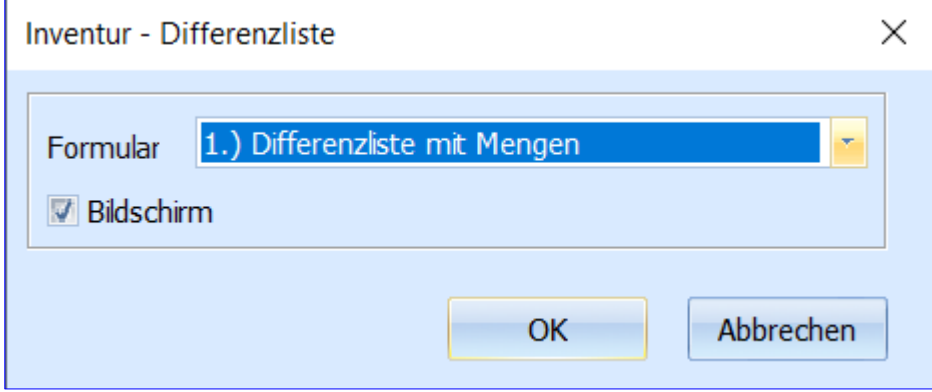

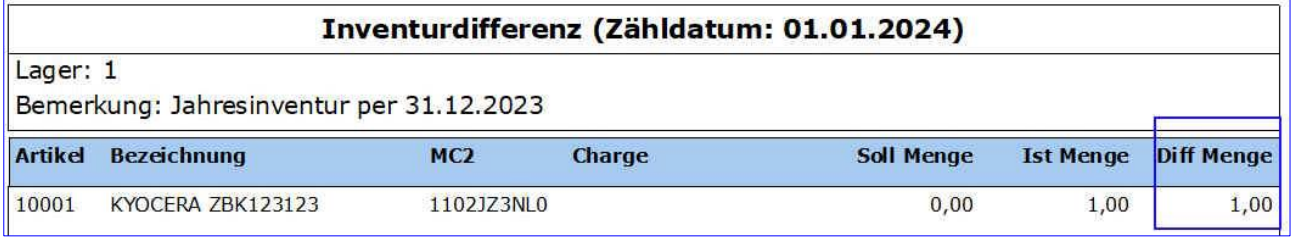

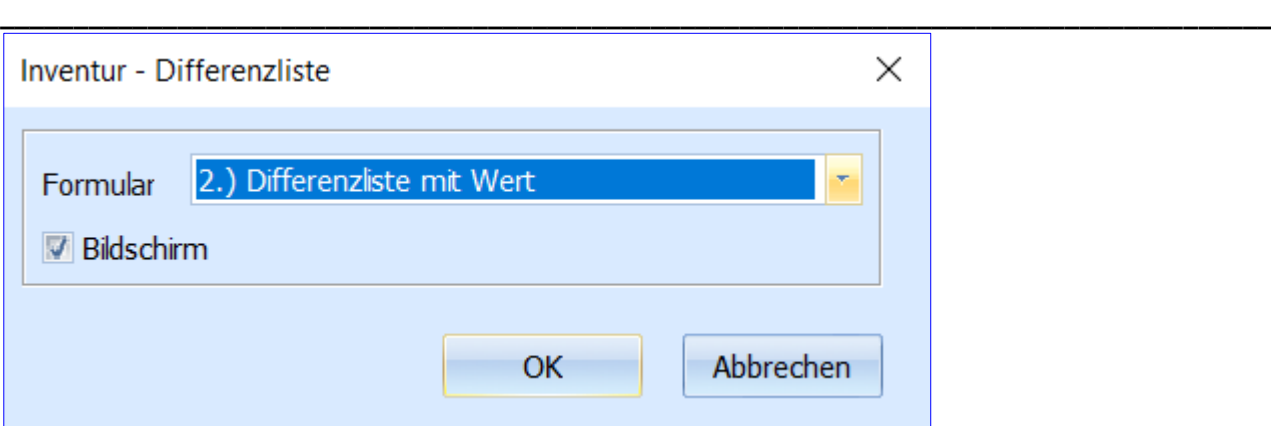

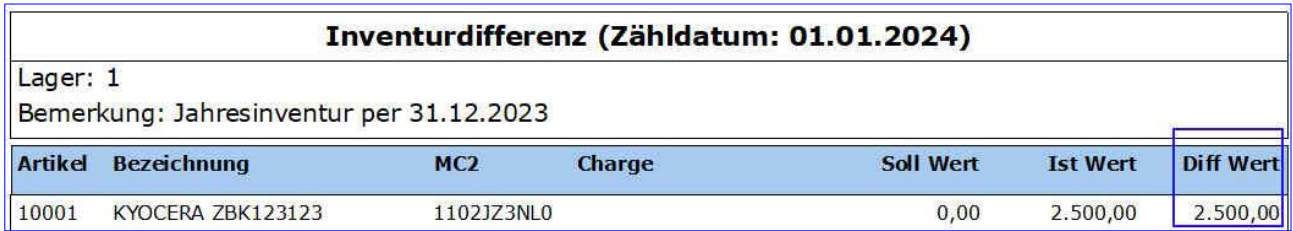

### 6.6 Inventurliste

Die Inventurliste weist alle Artikelzeilen aus, die über einen Inventurstand verfügen.

Solange die angelegten Inventuren hier im Inventurmanager nicht gelöscht werden, können alle Listen immer wieder abgerufen werden.

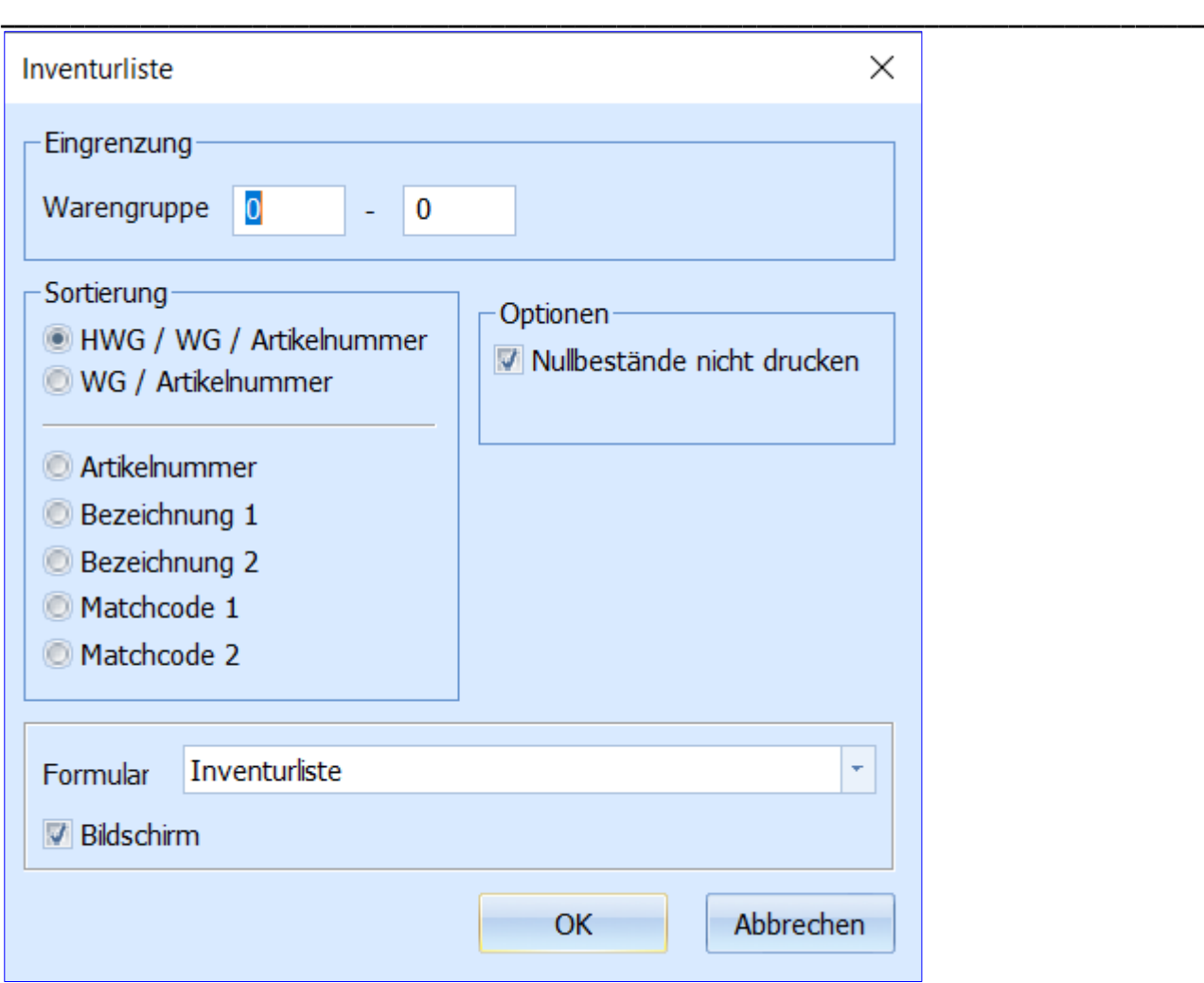

Die Möglichkeit einer Eingrenzung nach Warengruppen ist vorgesehen und die Sortierung des Andruckes der Artikel kann gewählt werden.

Überdies kann die Markierung gesetzt werden, **Nullbestände nicht drucken**.

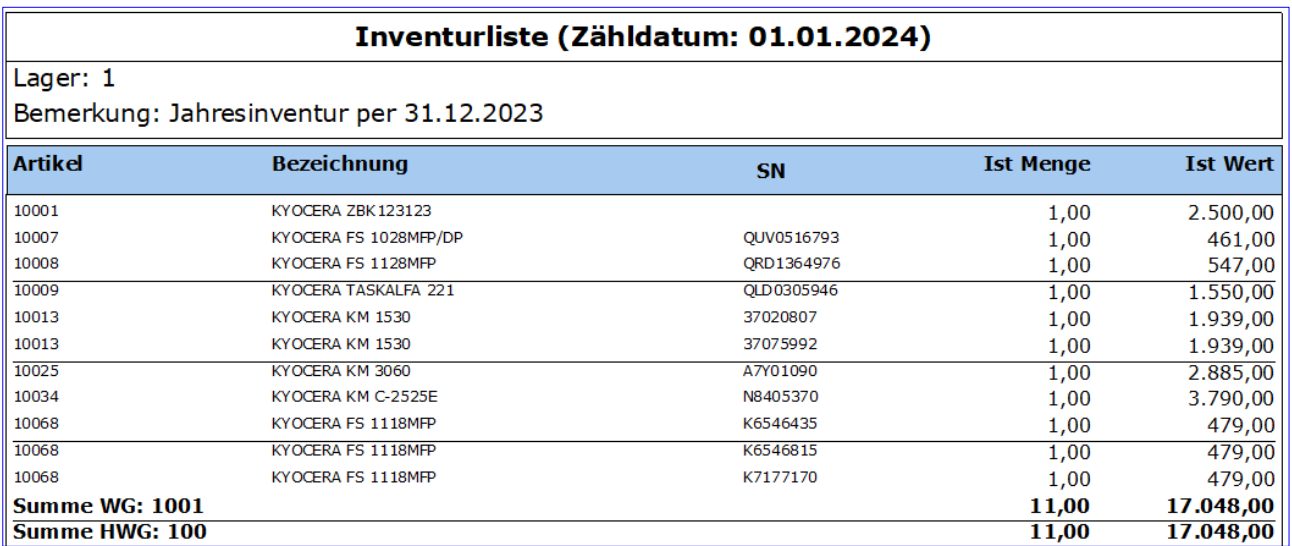

# 6.7 Abwertungsliste

Die Abwertungsliste weist alle Artikelzeilen aus, die über die **Schaltfläche Abwertung** (Punkt 5.10 **Abwerten**) abgewertet wurden.

Solange die angelegten Inventuren hier im Inventurmanager nicht gelöscht werden, können alle Listen immer wieder abgerufen werden.

**\_\_\_\_\_\_\_\_\_\_\_\_\_\_\_\_\_\_\_\_\_\_\_\_\_\_\_\_\_\_\_\_\_\_\_\_\_\_\_\_\_\_\_\_\_\_\_\_\_\_\_\_\_\_\_\_\_\_\_\_\_\_\_\_\_\_\_\_\_\_\_\_\_\_\_\_\_\_\_\_\_\_\_\_\_\_**

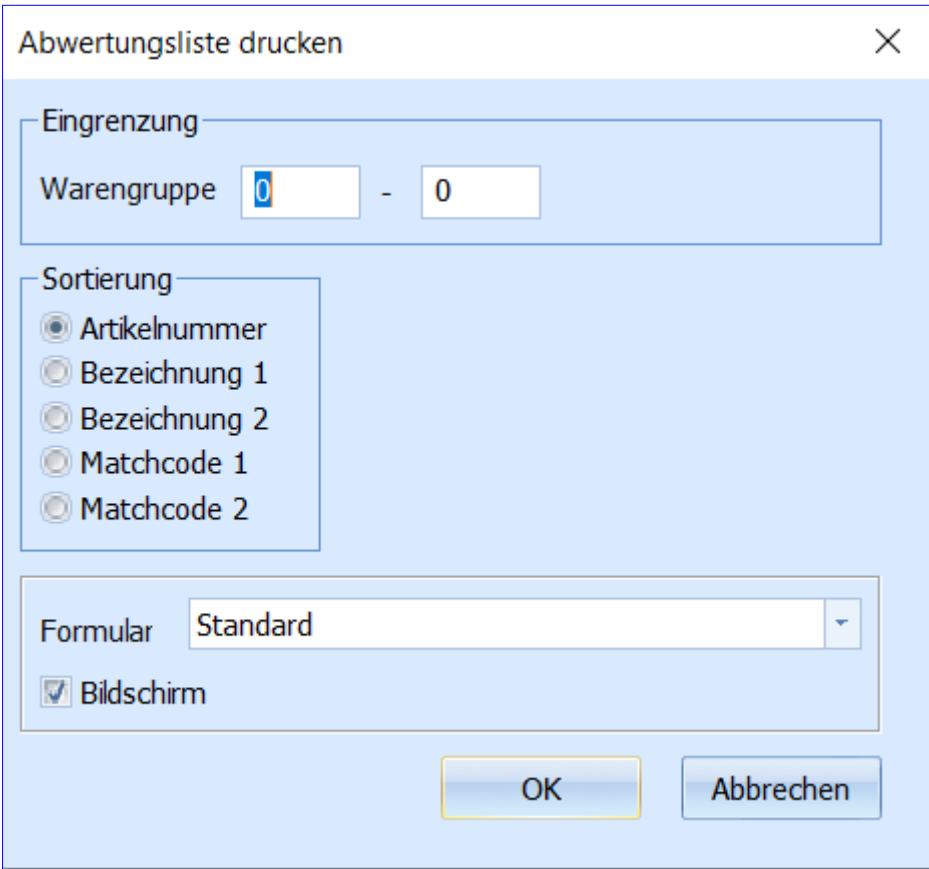

Die Möglichkeit einer Eingrenzung nach Warengruppen ist vorgesehen und die Sortierung kann gewählt werden.

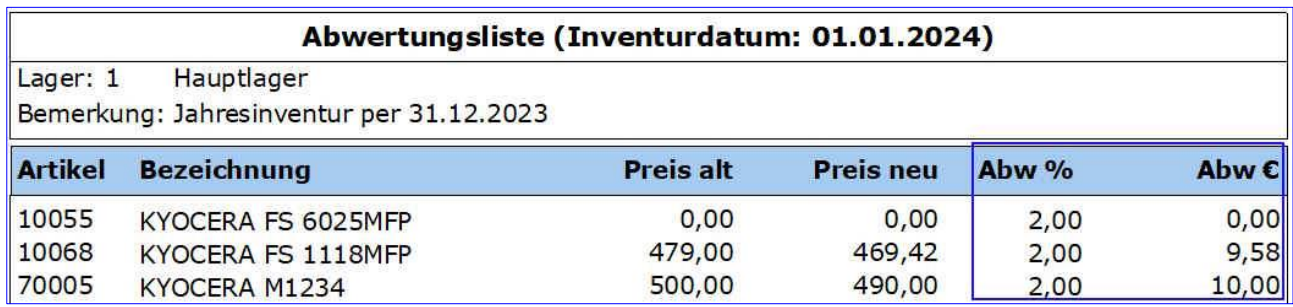

### 6.8 Inventur kopieren

Mit diesem Punkt kann eine **markierte Inventur kopiert** werden. Der Punkt soll ermöglichen, dass einmal angelegte Inventurdaten im Inventurmanager für eine weitere Inventur z.B. nur eines bestimmten Artikelbereichs herangezogen werden können.

**\_\_\_\_\_\_\_\_\_\_\_\_\_\_\_\_\_\_\_\_\_\_\_\_\_\_\_\_\_\_\_\_\_\_\_\_\_\_\_\_\_\_\_\_\_\_\_\_\_\_\_\_\_\_\_\_\_\_\_\_\_\_\_\_\_\_\_\_\_\_\_\_\_\_\_\_\_\_\_\_\_\_\_\_\_\_**

- Wenn von einer externen Datenquelle Inventurdaten eingelesen werden, ist es ratsam, vor diesem Import die angelegte Inventur zu kopieren (damit könnte wieder auf diesen ursprünglichen Datenstand zurückgegriffen werden, falls der Import fehlschlägt). Nachdem bei mehrmaligem Import die Werte addiert werden, kann mit einer umkopierten Inventur neuerlich ein neuer Import vorgenommen werden.
- Nachdem auch bereits verarbeitete Inventuren kopiert werden können, kann im Dialog markiert werden, ob auch bereits erfasste Inventurwerte und Abwertungen mitkopiert werden sollen.

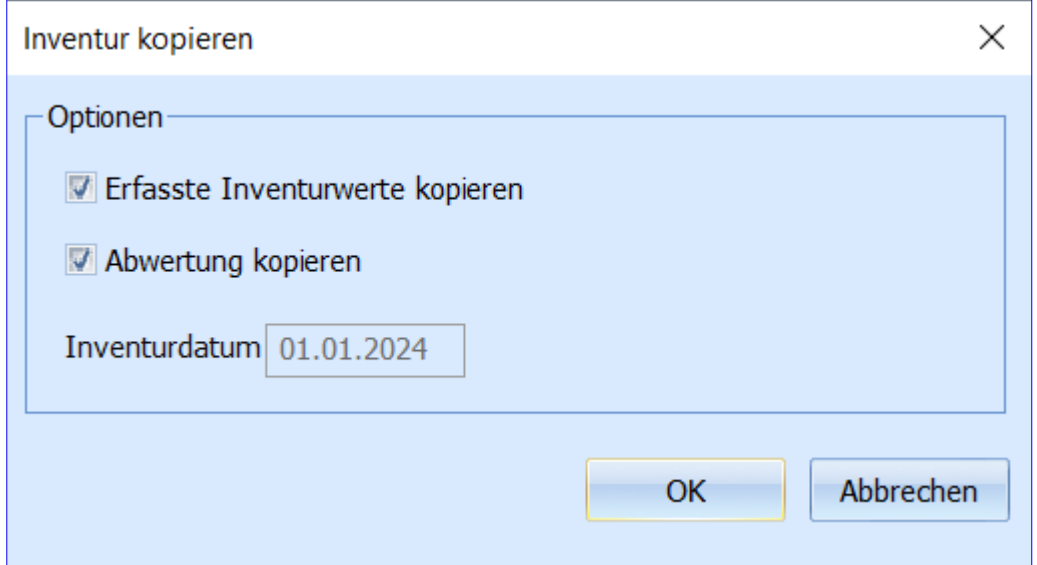

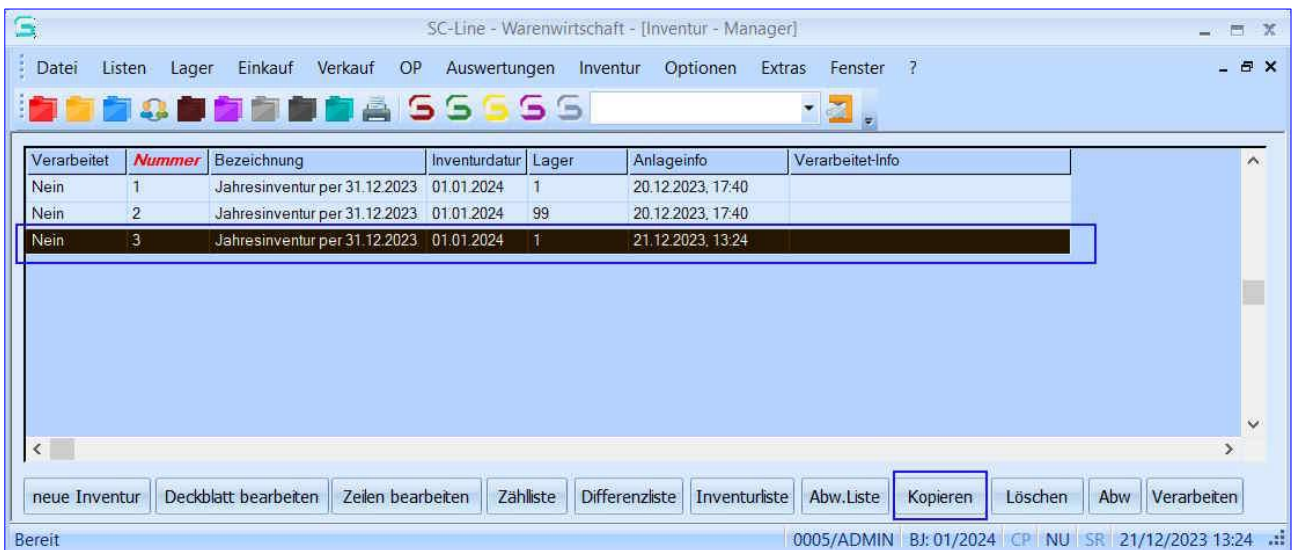

Nun kann man in den neu angelegten (kopierten) Bereich wechseln und ggf. Artikel herauslöschen und die gewünschten Artikel mit neuen Inventurwerten ausstatten. Oder theoretisch auch eine früher erfasste und bereits

verarbeitete Inventur zur Gänze rückgängig stellen, in dem man in diesem kopierten Bereich wieder die "alten" Lagerstände eingibt.

**\_\_\_\_\_\_\_\_\_\_\_\_\_\_\_\_\_\_\_\_\_\_\_\_\_\_\_\_\_\_\_\_\_\_\_\_\_\_\_\_\_\_\_\_\_\_\_\_\_\_\_\_\_\_\_\_\_\_\_\_\_\_\_\_\_\_\_\_\_\_\_\_\_\_\_\_\_\_\_\_\_\_\_\_\_\_**

### 6.9 Inventur löschen

Mit diesem Punkt kann eine im Inventurmanager angelegte Inventur gänzlich gelöscht werden. Alle bereits erfassten Daten hier im Inventurmanager werden auch gelöscht.

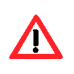

Zu beachten ist, wenn eine Inventur bereits verarbeitet worden ist, und nun hier im Inventurmanager gelöscht wird, so werden die bereits zu den Artikelstammdaten übertragenen Daten **NICHT wieder AUFGEROLLT**. Diese bleiben unverändert vorhanden!

Es ist grundsätzlich nicht erforderlich, dass eine angelegte Inventur gelöscht wird. Solange die Inventuren hier im Inventurmanager vorhanden sind, können alle Listen und Auswertungen jederzeit abgerufen werden, was nach einer Löschung nicht mehr möglich ist. In bestimmten Fällen mag es sogar sinnvoll sein, Inventurdaten nicht zu löschen, weil somit jederzeit auf die ursprünglich angelegte Inventur zurückgegriffen werden kann.

Der Punkt steht lediglich deshalb zur Verfügung, weil die Möglichkeit vorgesehen sein soll, dass eine angelegte Inventur, egal ob bearbeitet oder nicht, auch wieder eliminiert werden kann.

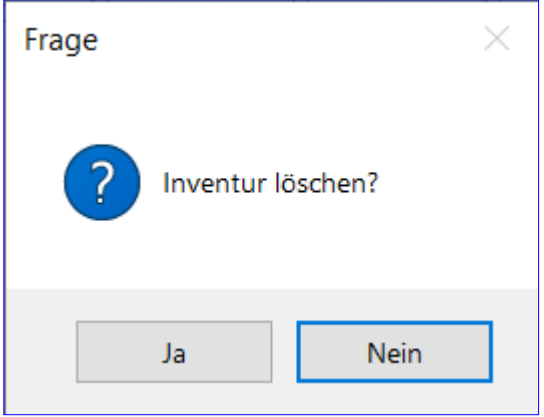

Je nachdem, ob es sich nun um eine bereits verarbeitete Inventur handelt oder die Inventur nur erfasst, die Daten aber noch nicht in die Artikelstammdaten verarbeitet wurden, erscheint eine andere Informationsmeldung.

\_\_\_\_\_\_\_\_\_\_\_\_\_\_\_\_\_\_\_\_\_\_\_\_\_\_\_\_\_\_\_\_\_\_\_\_\_\_\_\_\_\_\_\_\_\_\_\_\_\_\_\_\_\_\_\_\_\_\_\_\_\_\_\_\_\_\_\_\_\_\_\_\_\_\_\_\_\_\_\_\_\_\_\_\_\_\_\_\_\_\_\_\_\_\_\_\_\_\_\_\_\_\_\_\_\_\_\_\_\_\_\_\_\_\_\_\_\_\_

Bei noch nicht verarbeiteter Inventur:

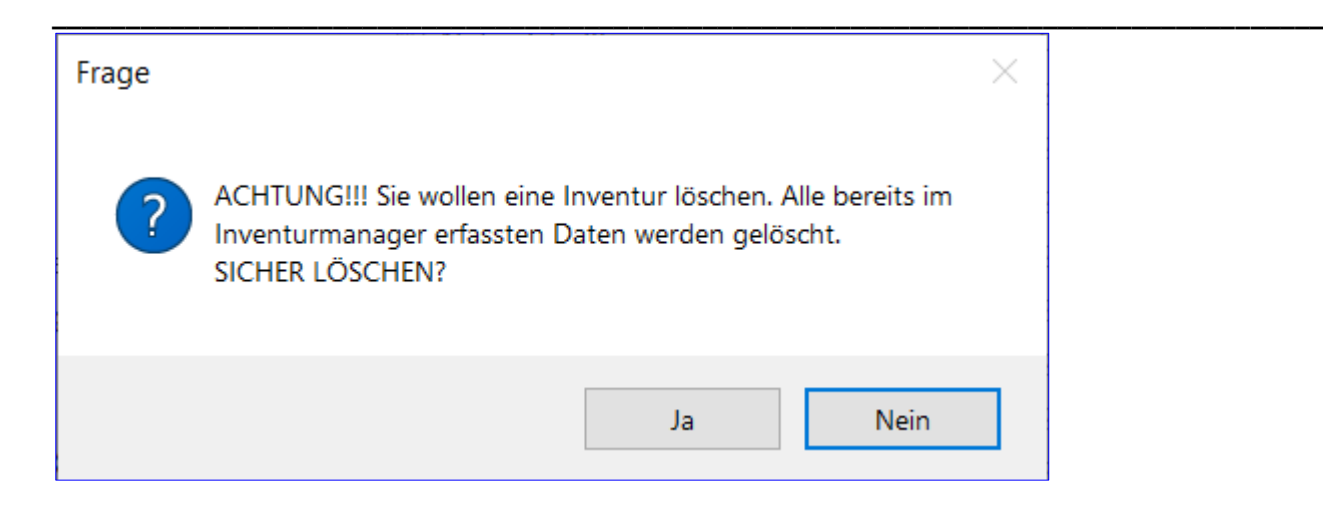

#### Bei bereits verarbeiteter Inventur:

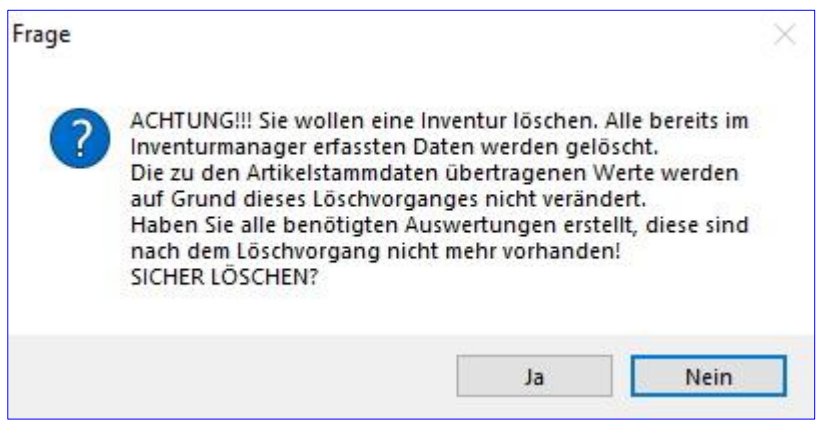

Es ist also nicht ratsam eine verarbeitete Inventur zu löschen, weil die Artikel-Inventurdaten erhalten bleiben. Besser ist es immer, eine Inventur zu kopieren und die neuen Inventurwerte neuerlich zu erfassen (oder von einer Datei einzulesen).

#### 6.10 Abwertung

Es steht die Möglichkeit zur Verfügung, dass die im Inventurmanager vorhandenen Artikelzeilen mittels Prozentsatz abgewertet werden. Dies ist solange möglich, bis die Inventur verarbeitet wurde. Eine verarbeitete Inventur kann nicht mehr abgewertet werden. Die Eingrenzung auf Warengruppe, Hauptwarengruppe, Artikelnummer, Filter oder Matchcode1 ist vorgesehen.

Abgesehen von dieser prozentuellen Abwertung kann auch direkt in der Inventurerfassung der Lagerwert von Artikeln verändert werden.

Achtung - wenn unter Punkt 5.3.1 **Bearbeiten** manuell der Inventurpreis eines Artikels übersteuert wurde, erfolgt mit dieser Abwertung trotzdem ein Abwertungslauf (sofern der Artikel in die Eingrenzungen fällt).

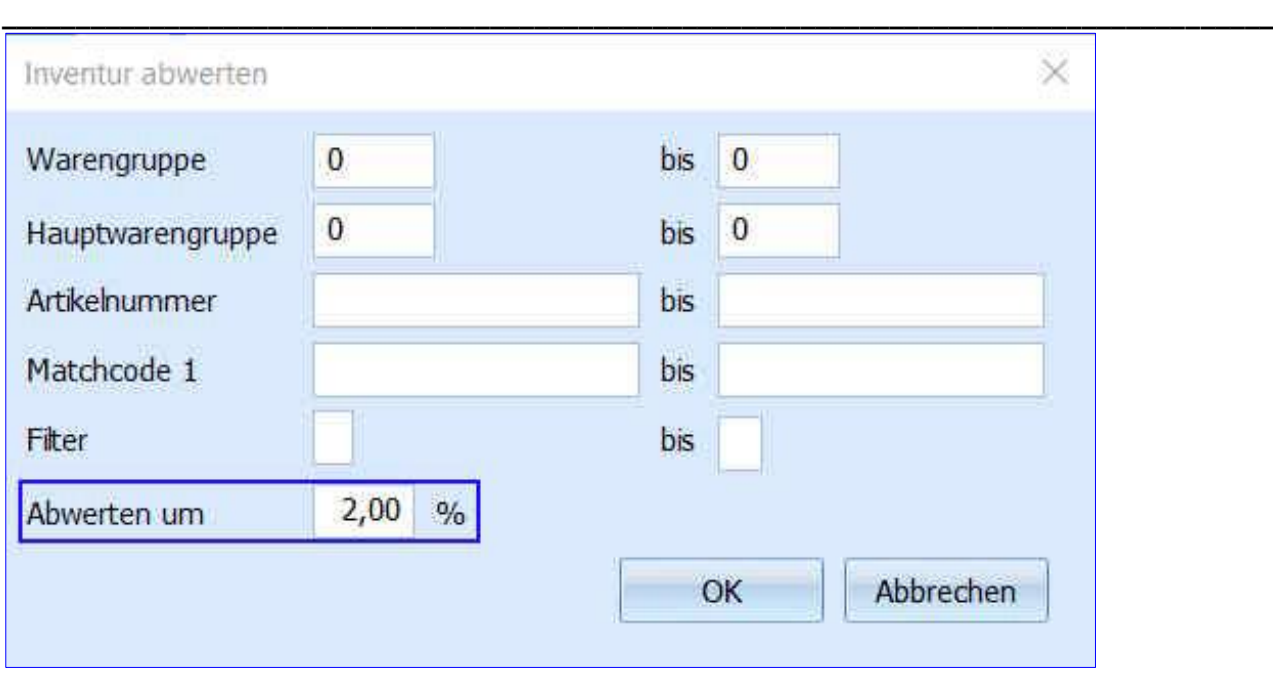

Sobald eine Abwertung vorgenommen wurde, stehen in der Artikelzeile im Inventurmanager in den beiden rechtesten Spalten unter **Basispreis** jener Preis, der sich aufgrund der Dialogeinstellungen laut Punkt 1 **- neue Inventur** ergibt und in der letzten Spalte wird der **Prozentsatz** dargestellt, der für die **Abwertung** herangezogen wurde.

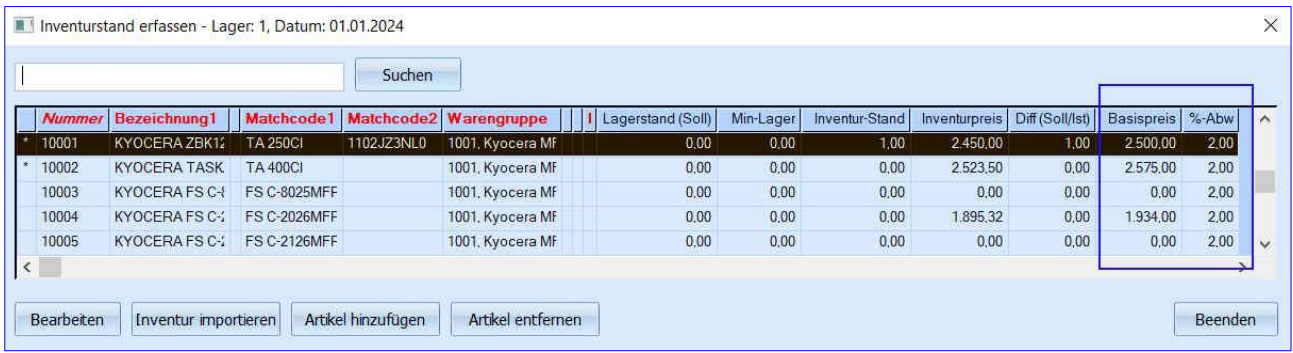

- Es kann eine Inventur, in der bereits Abwertungen vorgenommen wurden, immer wieder mit einer neuen Abwertung überschrieben werden. Bisherige Abwertung war mit 2 % durchgeführt worden, nun soll die neue Abwertung 1 % ausmachen. (Es wird durch die neue Abwertung automatisch die vorherige Abwertung aufgehoben und durch den neuen Lauf ersetzt).
- Es kann eine Inventur, in der bereits Abwertungen vorgenommen wurden, ergänzt werden. Andere Artikelbereiche als bei der früheren Abwertung sollen abgewertet werden, z.B. WG1 wurde bereits um 2 % abgewertet. Nun soll WG 2 um 3 % abgewertet werden.
- **→** Wenn eine Abwertung *rückgängig* gemacht werden soll, so wird kein Prozentsatz eingegeben. Nach dem Durchlauf dieser "Leerabwertung" sind die beiden Spalten Basispreis und %-Abwertung wieder geleert und in der Spalte **Inventurpreis** steht wieder der ursprüngliche Basispreis.

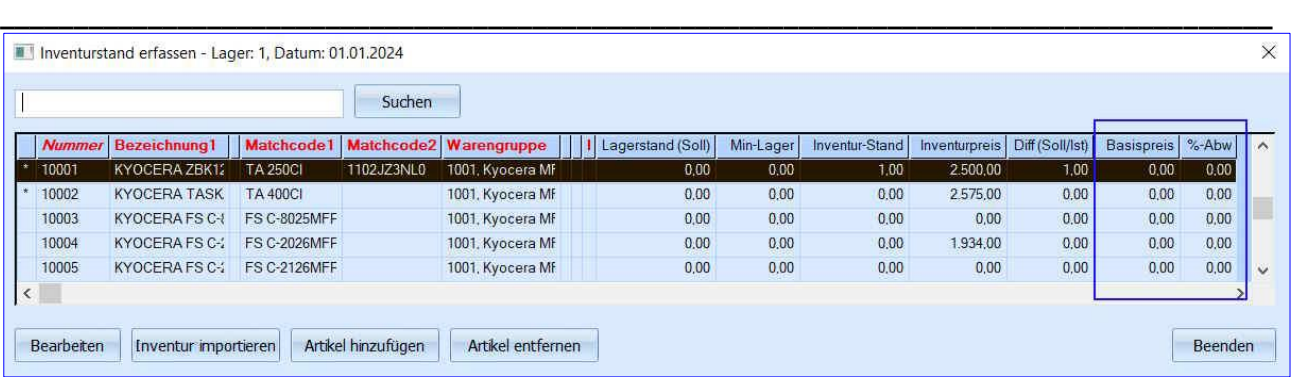

#### 6.11 Verarbeiten

Mit diesem letzten Punkt des Inventurablaufes werden die erfassten Inventurwerte in die Artikel-Stammdatendatei übertragen.

Es ist daher **unbedingt nötig**, dass diese Verarbeitung irgendwann im laufenden Wirtschaftsjahr (spätestens vor Durchführung der nächsten Inventur) vorgenommen wird.

Wenn keine Inventur vorhanden ist, dauert jede Auswertung unendlich viel länger, weil für jede Ermittlung eines Wertes nicht ab Inventurdatum sondern ab der ersten Bewegung im System gerechnet werden muss. Weiters können keine Lagerdifferenzen berücksichtigt werden und natürlich steht für den Jahresabschluss auch keine Inventurwert-Auswertung zur Verfügung.

Mit diesem Punkt werden im Artikelstamm der Inventurstand und Inventurwert samt Inventurdatum aktualisiert. Es wird der Lagerstand (mit Berücksichtigung der seit Zähldatum angefallenen Buchungen) übertragen und beim Artikellager (Schaltfläche Inventur) wird die Inventurzeile angelegt. (Diese ist für das Artikelkonto und Lagerwert per Stichtag und Preisfindung, etc. wichtig).

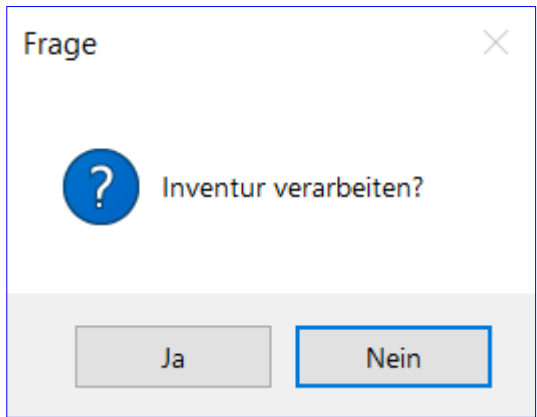

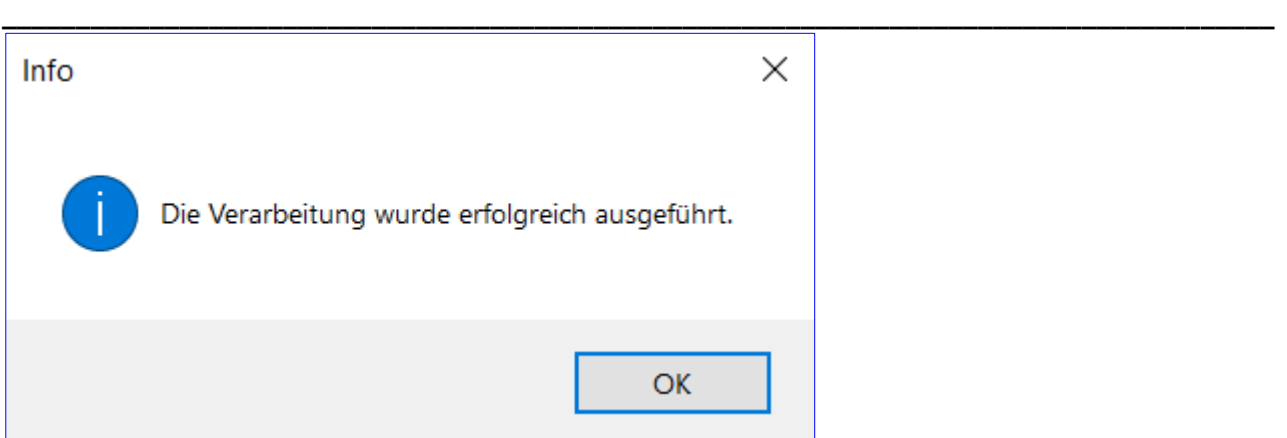

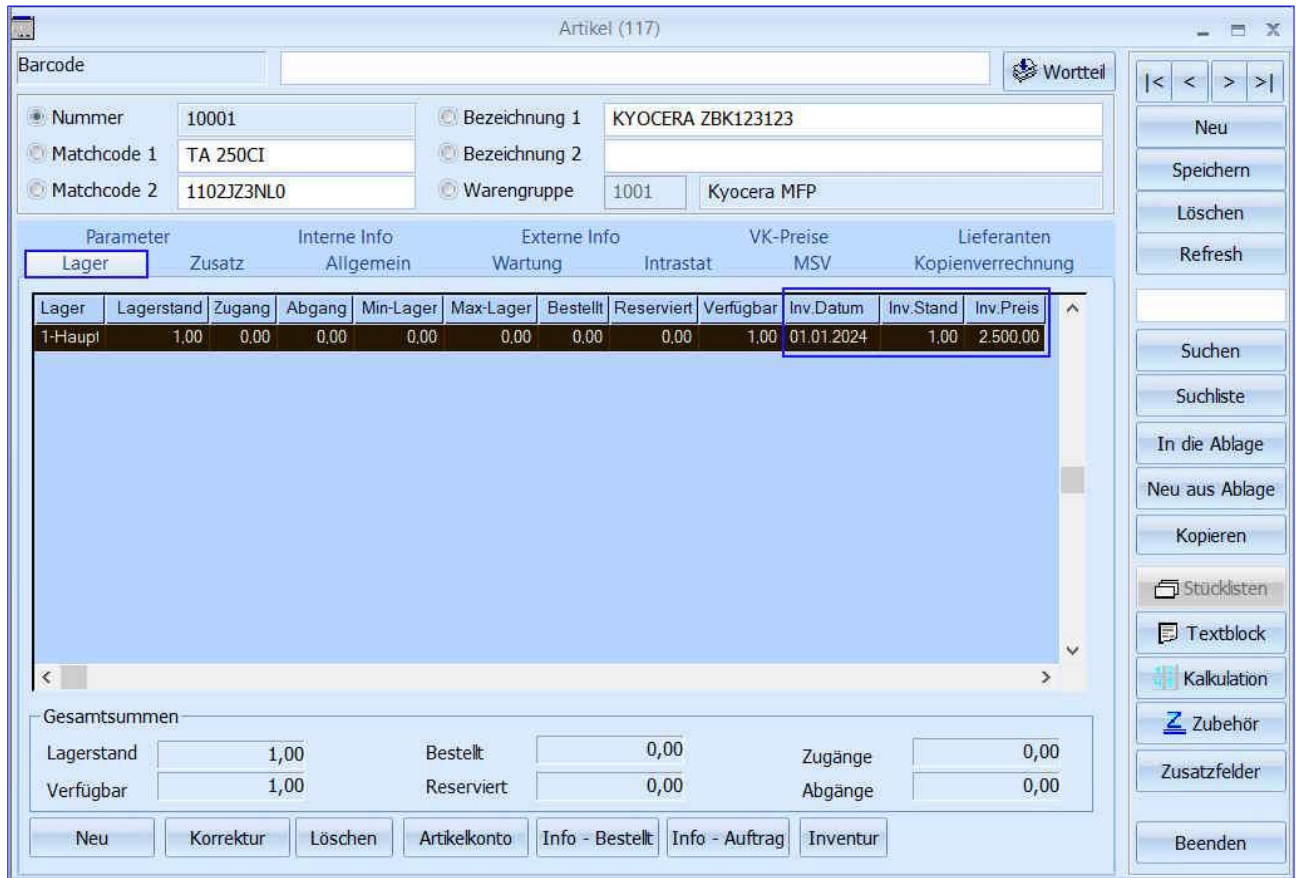

Wird die Schaltfläche **Inventur** geklickt, so sind hier alle bisher verarbeiteten Inventuren zum Artikel angezeigt.

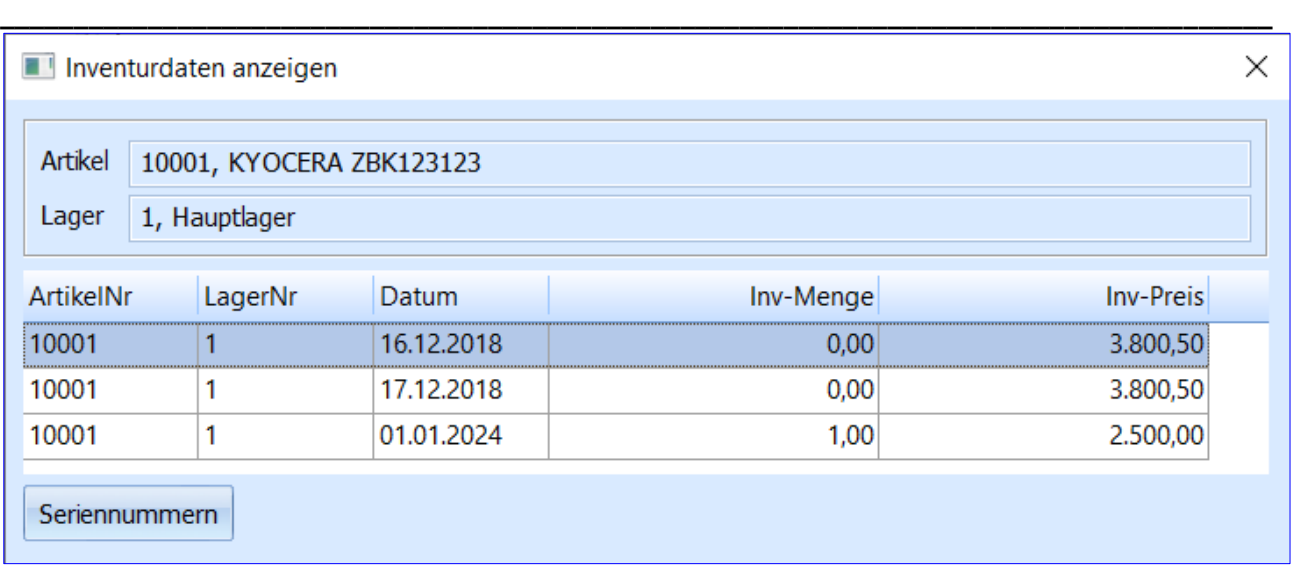

Mit der **Schaltfläche Seriennummern** können die laut Inventur lagernden Seriennummern angezeigt werden.

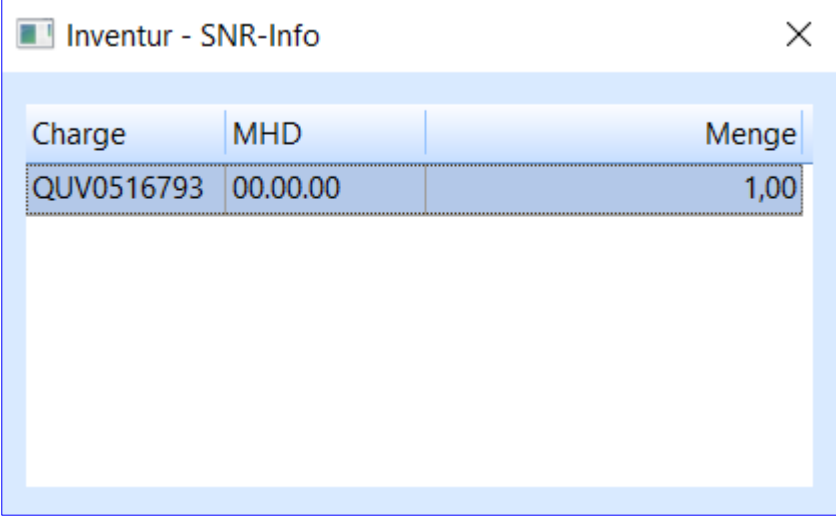